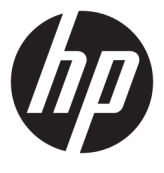

# מדריך למשתמש

**סיכום**

מדריך זה מספק מפרטים טכניים ומידע על מאפייני הצג, התקנת הצג, ושימוש בצג.

© Copyright 2020 HP Development Company, L.P.

סימנים הם macOS-ו ColorSync ,App Store מסחריים של .Inc ,Computer Apple, הרשומים בארצות הברית ובמדינות אחרות. HDMI, הלוגו של הם High-Definition Multimedia Interface-ו HDMI סימנים מסחריים או סימנים מסחריים רשומים של הם Thunderbolt-ו Intel .HDMI Licensing LLC סימנים מסחריים של Corporation Intel או חברות הבת שלה בארצות הברית ו/או במדינות אחרות . Windows הוא סימן מסחרי או סימן מסחרי רשום של Corporation Microsoft בארצות הברית ו/או הם USB-C®-ו USB Type-C® .אחרות במדינות סימנים מסחריים רשומים של Implementers USB וכן ,DisplayPort™ הלוגו ,DisplayPort™ .Forum RVESA הם סימנים מסחריים או סימנים מסחריים Video Electronics Standards בבעלות רשומים Association) VESA (בארצות הברית ובארצות אחרות.

המידע המובא כאן עשוי להשתנות ללא כל הודעה . האחריות הבלעדית למוצרים ולשירותים של HP מפורטת במפורש בכתבי האחריות הנלווים למוצרים ולשירותים אלו. אין להבין מתוך הכתוב לעיל כי תחול על המוצר אחריות נוספת כלשהי. חברת HP מסירה מעליה כל חבות שהיא בגין שגיאות טכניות, שגיאות עריכה או השמטות הכלולות במסמך זה.

#### **הודעת מוצר**

מדריך זה מתאר את המאפיינים הנפוצים ברוב הדגמים. ייתכן שיכולות מסוימות לא תהיינה זמינות במוצר שברשותך. כדי לגשת למדריך למשתמש העדכני [, http://www.hp.com/support](http://www.hp.com/support) אל http://www.h ופעל בהתאם להנחיות למציאת המוצר שלך. לאחר מכן, בחר **Manuals**) מדריכים).

מהדורה ראשונה: אוקטובר 2020

מק"ט מסמך: 1BB23760-M

## **מידע על המדריך**

מדריך זה מספק מפרטים טכניים ומידע על מאפייני הצג, התקנת הצג, ושימוש בתוכנה. בהתאם לדגם, ייתכן שהצג לא כולל את כל המאפיינים המופיעים במדריך זה.

- **אזהרה!** מציין מצב מסוכן, כלומר מצב שאם לא יימנע, תוצאותיו **עלולות** להיות פציעות חמורות או מוות.
- **זהירות:** מציין מצב מסוכן, כלומר מצב שאם לא יימנע, תוצאותיו **עלולות** להיות פציעות קלות עד בינוניות.
- **חשוב:** מציין מידע חשוב אך שאינו מתייחס לסיכונים אפשריים (לדוגמה, הודעות המתייחסות לנזקי רכוש). מזהיר את המשתמש כי כשל בביצוע התהליך בדיוק כפי שהוא מתואר עלול לגרום לאבדן נתונים או לנזק לחומרה או לתוכנה. מכיל גם מידע חיוני שמסביר מושג או את הדרך להשלמת משימה.
	- **הערה:** מכיל מידע נוסף שנועד להדגיש או להשלים נקודות חשובות בטקסט הראשי.
		- **עצה:** מספק עצות מועילות להשלמת משימה.

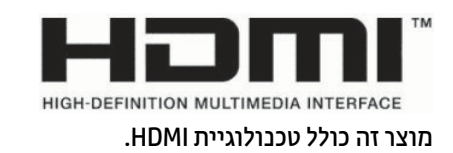

iv

# תוכן העניינים

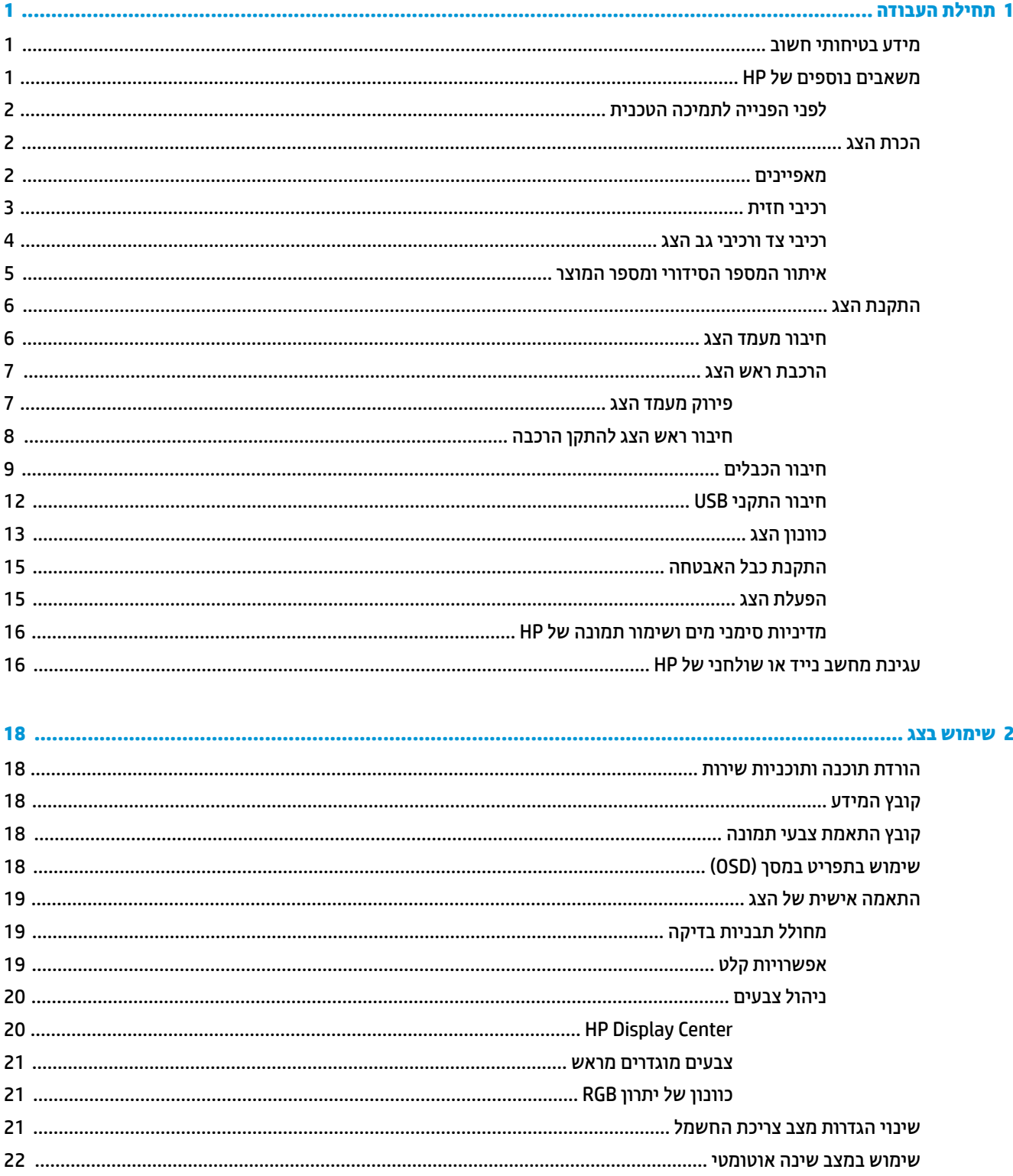

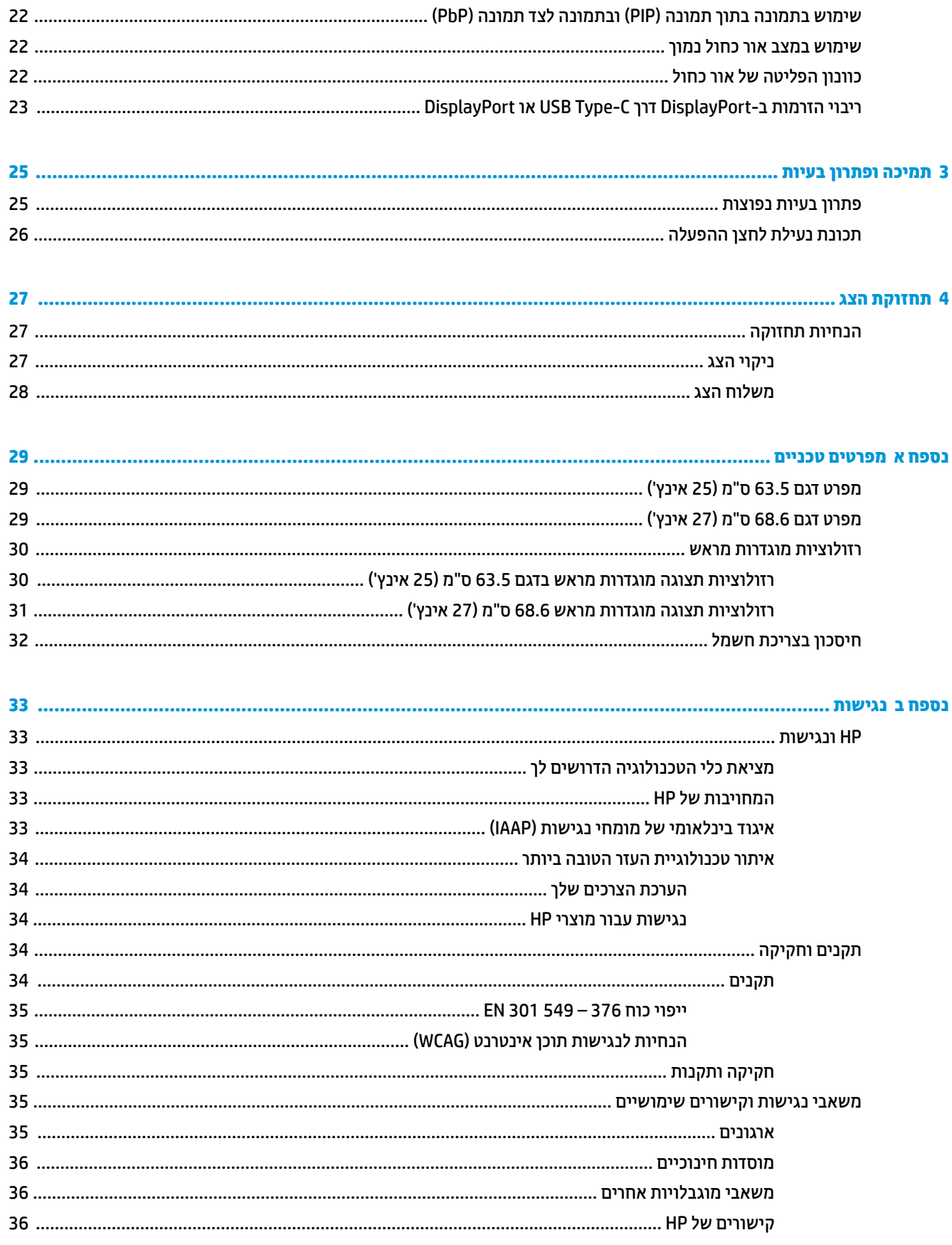

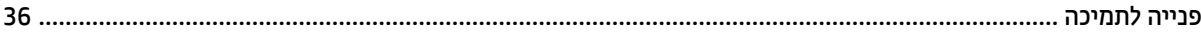

# **1 תחילת העבודה**

קרא פרק זה כדי ללמוד על מידע הבטיחות ועל המקום שבו ניתן למצוא משאבים נוספים של HP.

# **מידע בטיחותי חשוב**

<span id="page-8-0"></span>ייתכן שמתאם AC וכבל מתח כלולים באריזת הצג. אם אתה משתמש בכבל אחר, השתמש אך ורק במקור מתח ובתקע המתאימים לצג זה. למידע על ערכת כבל המתח המיועדת לשימוש עם הצג, עיין ב*הודעות המוצר* המפורטות בערכת התיעוד.

**אזהרה!** להפחתת סכנת התחשמלות או נזק לציוד:

- חבר את כבל המתח לשקע AC נגיש בקלות בכל עת.
- אם כבל המתח כולל תקע של 3 פינים, חבר אותו לשקע חשמל מוארק כהלכה בעל 3 פינים.
- נתק את המחשב ממקור המתח על-ידי ניתוק כבל החשמל משקע AC. כדי לנתק את הכבל משקע AC, אחוז היטב בתקע ומשוך אותו החוצה.

מטעמי בטיחות, אין להניח חפצים כלשהם על כבלי מתח או על כבלים אחרים. סדר בקפידה את כל החוטים והכבלים המחוברים לצג וודא שאי אפשר לדרוך עליהם, למשוך אותם, לאחוז בהם או למעוד בגללם.

כדי להפחית את הסיכון לפציעה חמורה, קרא את *המדריך לבטיחות ונוחות* שסופק עם המדריכים למשתמש. המדריך מתאר התקנה נכונה של תחנת עבודה, יציבה נכונה וכן הרגלי עבודה נכונים ובריאים עבור משתמשי מחשבים. *המדריך לבטיחות ונוחות* אף מספק מידע חשוב בנושא בטיחות חשמלית ומכנית. *המדריך לבטיחות ונוחות* זמין גם באינטרנט בכתובת [.http://www.hp.com/ergo](http://www.hp.com/ergo)

**חשוב:** כדי להגן על הצג ועל המחשב, חבר את כל כבלי החשמל המחוברים למחשב ולהתקנים ההיקפיים (כמו צג, מדפסת , סורק) למכשיר המספק הגנה מפני נחשולי מתח, כגון לוח שקעים או אל-פסק (UPS(. לא כל התקני רב-שקע מספקים הגנה מפני נחשולי מתח; רב-שקע בעל יכולת להגנה מפני נחשולי מתח, מסומן בתווית מפורשת המציינת זאת. השתמש בלוח שקעים שהיצרן שלו מציע מדיניות של החלפה במקרה של נזק, שבמסגרתה יוחלף הציוד שלך אם ההגנה מפני נחשולי מתח לא תפעל כראוי.

השתמש בפריט ריהוט מתאים ובעל גודל נאות עבור הצג שלך.

- **אזהרה!** צגים המוצבים באופן רשלני על פריטים כגון שידות, כונניות, מדפים, שולחנות, רמקולים, ארגזים או עגלות עלולים ליפול ולגרום לפגיעות גופניות.
	- **אזהרה! סכנת יציבות:** ההתקן עלול ליפול ולגרום לפציעה חמורה או למוות. כדי למנוע פציעה, יש לחבר את הצג באופן מאובטח לרצפה או לקיר בהתאם להוראות ההתקנה.
		- **אזהרה!** ציוד זה אינו מתאים לשימוש במקומות שבהם נמצאים גם ילדים.
	- **הערה:** מוצר זה מתאים למטרות בידור. שקול למקם את הצג בסביבה בעלת תאורה מבוקרת, כדי למנוע הפרעות מתאורת הסביבה וממשטחים בהירים, שעלולים ליצור השתקפויות מטרידות על המסך.

# **משאבים נוספים של HP**

השתמש בטבלה הבאה כדי למצוא משאבים המספקים פרטים על המוצר, מידע על ביצוע פעולות, ועוד.

**טבלה 1-1 מידע נוסף**

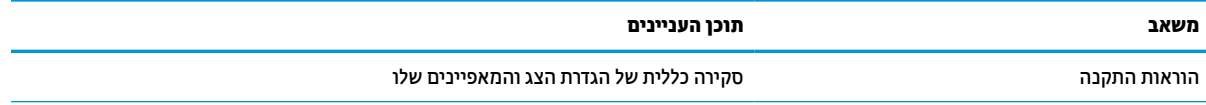

#### **טבלה 1-1 מידע נוסף (המשך)**

<span id="page-9-0"></span>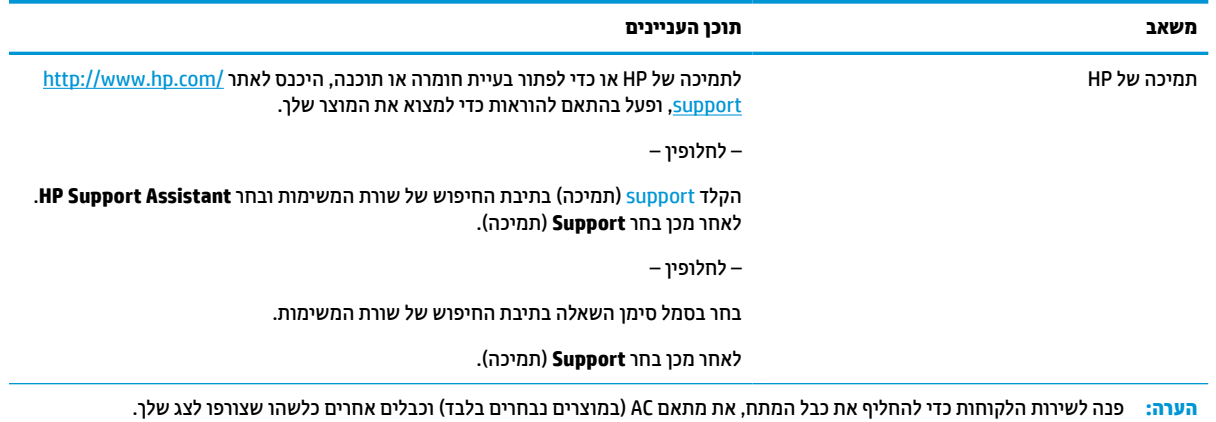

## **לפני הפנייה לתמיכה הטכנית**

השתמש במידע זה אם עליך לפתור בעיה.

אם אין באפשרותך לפתור בעיה באמצעות <u>[תמיכה](#page-32-0) ופתרון בעיות בעמוד 25,</u> פנייה טלפונית לתמיכה הטכנית יכולה לספק עזרה נוספת. הכן את המידע הבא לפני הפנייה.

- מספר הדגם של הצג
- המספר הסידורי של הצג
- תאריך הרכישה המופיע בחשבונית
	- התנאים שבהם התעוררה הבעיה
		- הודעות שגיאה שהתקבלו
			- תצורת החומרה
- שם וגרסה של החומרה והתוכנה שבהן אתה משתמש

## **הכרת הצג**

הצג שברשותך כולל מאפיינים מעולים. סעיף זה מספק מידע מפורט על הרכיבים, מיקומם ואופן פעולתם.

### **מאפיינים**

בהתאם לדגם, ייתכן שהצג כולל את המאפיינים הבאים:

#### **מאפייני תצוגה**

- מסך בעל שטח צפייה אלכסוני בגודל 68.6 ס"מ (27 אינץ') ברזולוציה של 2160 × 3840 באיכות UHD K,4 ותמיכה בתצוגה במסך מלא ברזולוציות נמוכות יותר; כולל אפשרות שינוי יחס תצוגה מותאם לגודל תמונה מרבי תוך שמירה על יחס הממדים המקורי
- מסך בעל שטח צפייה אלכסוני בגודל 63.5 ס"מ (25 אינץ') ברזולוציה של 1440 × 2560 באיכות QHD, ותמיכה בתצוגה במסך מלא ברזולוציות נמוכות יותר; כולל אפשרות שינוי יחס תצוגה מותאם לגודל תמונה מרבי תוך שמירה על יחס הממדים המקורי
	- צג גביש נוזלי (LCD (עם מטריצה פעילה ו-switching plane-In) IPS(
		- מכלול צבעים רחב המספק כיסוי למרחב הצבעים של 3P
- מסך מונע סינוור עם תאורת LED אחורית
- זווית צפייה רחבה המאפשרת צפייה ממצב עמידה ובתנועה מצד לצד
	- יכולות הטיה, סיבוב אופקי וכוונון גובה
- יכולת סיבוב על ציר כדי לסובב את ראש הצג ממצב אופקי למצב אנכי
- <span id="page-10-0"></span>● פונקציות של תמונה בתוך תמונה (PIP (ותמונה לצד תמונה (PbP(, שנועדו לאפשר צפייה בקלט של הכניסות TMDisplayPort ו-TMInterface Multimedia Definition-High) HDMI (בכל אחד משני הצדדים של המסך
	- התאמות של התפריט במסך (OSD (במספר שפות, לקלות התקנה ומיטוב התצוגה
- הגדרות שמורות של מרחבי צבעים מבוססי זרימת עבודה עבור יישומים עם מרחבי צבעים סטנדרטיים ורחבים
	- מנגנון חיסכון באנרגיה העונה לדרישות ההפחתה בצריכת חשמל
		- חריץ כבל אבטחה בגב הצג, לכבל אבטחה אופציונלי
		- הסדר ניהול כבלים, לפרישה מבוקרת של כבלים ופתילים

#### **מחברים**

- כניסת קלט וידאו 1.4 DisplayPort) כבל כלול)
- יציאת 1.4 DisplayPort במורד הזרם באמצעות חיבור
- (הכבל מסופק) (High-Definition Multimedia Interface™) HDMI הכבל מסופק)
- יציאת RC-Type USB) 1.4 Mode Alt DisplayPort, אספקת מתח של עד 100 ואט, הכבל כלול)
	- יציאת C-Type USB) נתונים בלבד, אספקת מתח של עד 15 ואט, הורדה)
		- שלוש יציאות USB המתחברות להתקני USB) הורדה)
			- כולל כבל USB Type-C-to-USB Type-A
			- כולל כבל USB Type-C-to-USB Type-C
		- יכולת הכנס-הפעל, אם נתמכת על-ידי מערכת ההפעלה

#### **מעמד צג**

- מעמד ניתן להסרה, המאפשר פתרונות התקנה גמישים של ראש הצג
- התקן 2 Release Quick HP שנועד לאפשר הרכבה מהירה של ראש הצג על המעמד בלחיצה פשוטה, ופירוק שלו על ידי שחרור נוח של לשונית
	- תושבת הרכבה RVESA לחיבור הצג להתקן הרכבה על-קיר או לזרוע צידוד
	- אפשרות הרכבה בתקן VESA) 100 × 100 מ"מ) לחיבור הצג לתושבת הזרוע הסובבת
		- תמיכה בתושבת הרכבה לחיבור הצג לתחנת עבודה

**הערה:** למידע בנושא תקינה ובטיחות, עיין ב*הודעות המוצר* שכלולות בערכת התיעוד. כדי לגשת למדריך למשתמש העדכני ביותר, עבור אל [support/com.hp.www://http,](http://www.hp.com/support) ופעל בהתאם להנחיות למציאת המוצר שלך. לאחר מכן, בחר **Manuals** (מדריכים).

### **רכיבי חזית**

כדי לזהות את הרכיבים בחזית הצג, השתמש באיור ובטבלה אלה.

<span id="page-11-0"></span>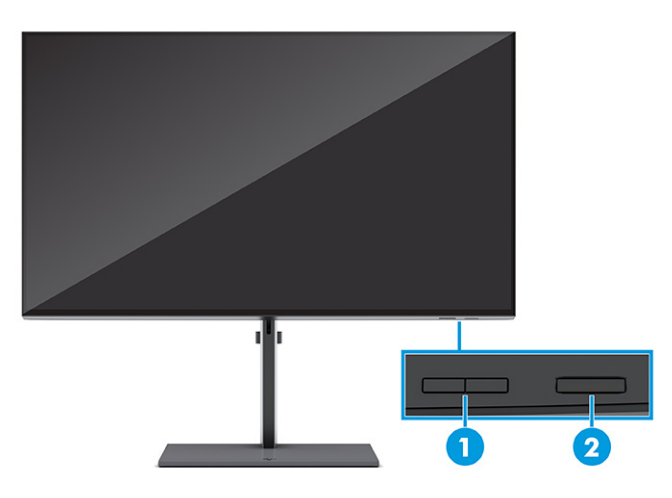

#### **טבלה 1-2 רכיבים בחזית ותיאוריהם**

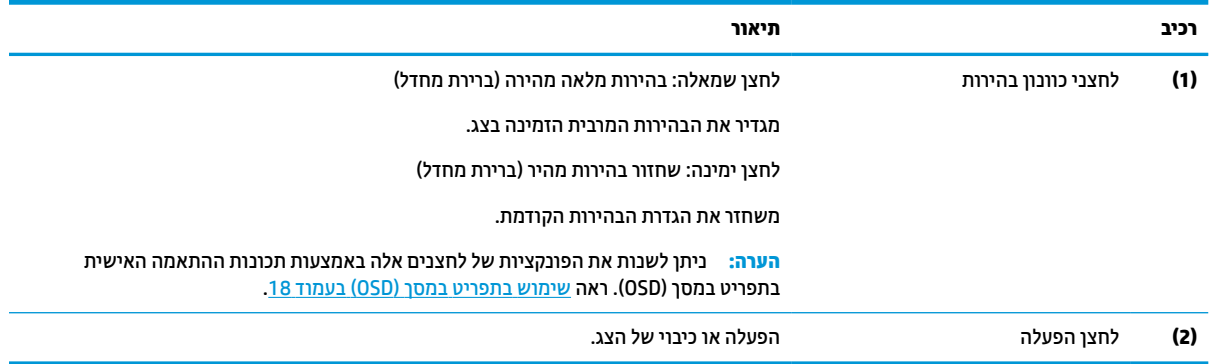

## **רכיבי צד ורכיבי גב הצג**

כדי לזהות את הרכיבים בחלק האחורי של הצג, השתמש באיור ובטבלה אלה.

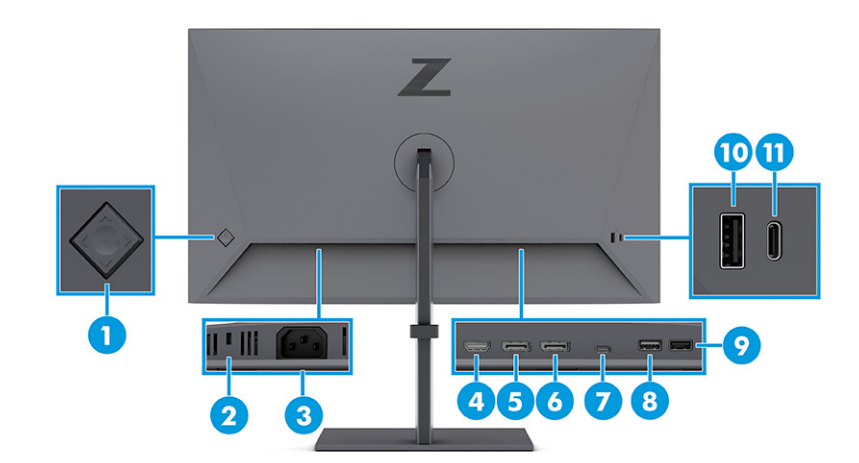

<span id="page-12-0"></span>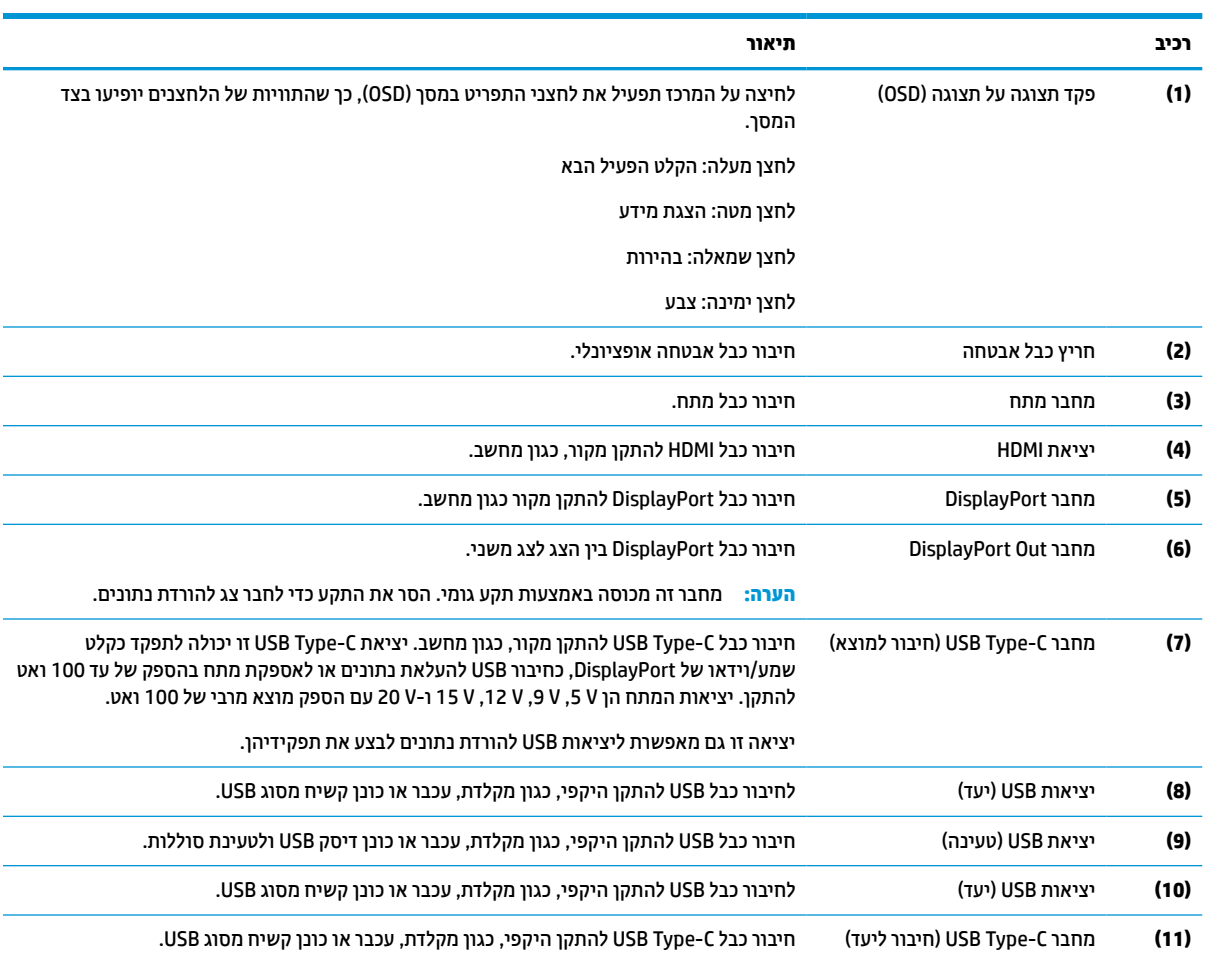

#### **טבלה 1-3 רכיבים בצד האחורי ותיאוריהם**

### **איתור המספר הסידורי ומספר המוצר**

המספר הסידורי ומספר המוצר מודפסים על תווית הממוקמת על החלק החיצוני של הצג. ייתכן שיהיה עליך להציג מספרים אלו בעת הפנייה לחברת HP לקבלת תמיכה.

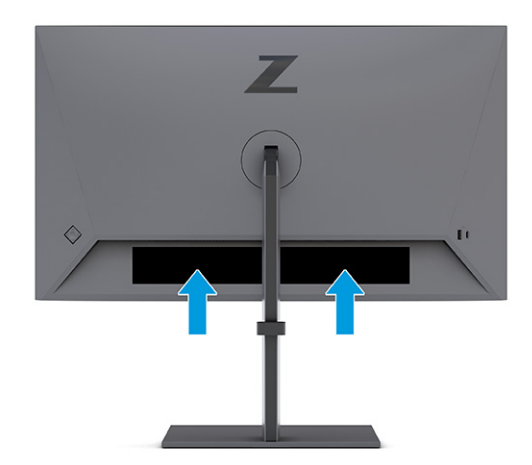

# **התקנת הצג**

<span id="page-13-0"></span>פרק זה מתאר את החיבור של מעמד הצג או מתקן תלייה צמוד קיר ואת האפשרויות לחיבור הצג למחשב, למחשב נייד או להתקן דומה.

- **אזהרה!** כדי להקטין את הסיכון לפציעה חמורה, קרא את *המדריך לבטיחות ונוחות*. המדריך מתאר התקנה נכונה של תחנת עבודה, יציבה נכונה וכן הרגלי עבודה נכונים ובריאים עבור משתמשי מחשבים. *המדריך לבטיחות ונוחות* אף מספק מידע חשוב בנושא בטיחות חשמלית ומכנית. ניתן למצוא את *המדריך לבטיחות ונוחות* גם באינטרנט, באתר [ergo/com.hp.www://http](http://www.hp.com/ergo).
- **חשוב:** כדי למנוע נזק לצג, אל תיגע במשטח של צג הגביש הנוזלי (LCD(. לחץ על המסך עלול לגרום לאי-אחידות של הצבע או לשינוי בכיווניות של הגבישים הנוזליים. אם דברים אלה מתרחשים, המרקע לא יחזור למצבו התקין.

**חשוב:** כדי להגן על המסך מפני שריטות, פגמים או שברים ולמנוע נזק ללחצני הבקרה, הנח את הצג כשפניו כלפי מטה על משטח שטוח המכוסה ביריעת הגנה עשויה ספוג או בד רך שאינו שורט.

### **חיבור מעמד הצג**

חיבור נכון של מעמד הצג הוא קריטי לשימוש בטוח. פרק זה מתאר כיצד ניתן לחבר מעמד באופן בטוח.

**עצה:** שקול היטב את מיקום הצג, כי תאורת סביבה ומשטחים בהירים עשויים לגרום להשתקפויות.

**הערה:** שלבי החיבור של מעמד הצג עשויים להיות שונים בדגמים אחרים.

- **.1** אם לא הוצאת את הצג מהאריזה, השאר את ראש הצג כשפניו כלפי מטה בתוך האריזה.
	- **.2** חבר את המעמד למחבר בחלק האחורי של הצג.

התפס שבמעמד קופץ החוצה כאשר המעמד נעול במקומו.

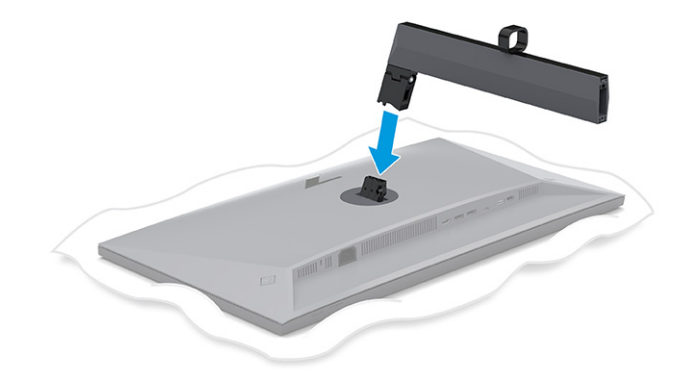

**.3** הרכב את הבסיס על המעמד **(1)** והדק את הבורג **(2)**.

<span id="page-14-0"></span>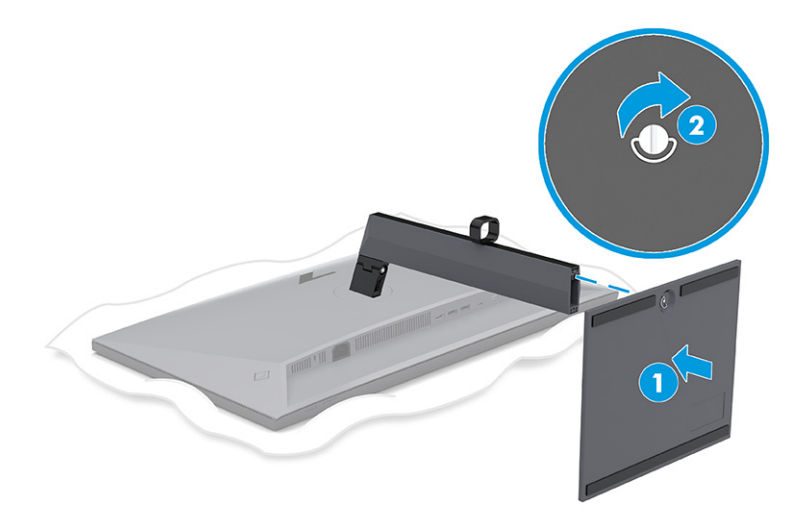

### **הרכבת ראש הצג**

כדי לחבר את הצג לקיר באמצעות זרוע צידוד או התקן הרכבה אחר, פעל בהתאם לשלבים המפורטים בסעיף זה כדי לחבר את הצג בצורה בטוחה ומאובטחת.

**חשוב:** צג זה תומך בחורי התקנה 100 מ"מ בתקן התעשייה של VESA. כדי להרכיב את ראש הצג על ציוד של צד שלישי, יש להשתמש בארבעה ברגים בקוטר 4 מ"מ, פסיעה 0.7 ואורך של 10 מ"מ. ברגים ארוכים יותר עלולים לגרום נזק לצג. יש לוודא עם היצרן של התקן ההרכבה שההתקן תואם לתקן VESA ושכושר נשיאת המשקל הנקוב שלו תואם למשקל ראש הצג. להשגת הביצועים הטובים ביותר, השתמש בכבלי החשמל והווידאו המצורפים לצג.

**הערה:** ציוד זה מיועד לתמיכה באמצעות תושבת הרכבה על קיר המאושרת על ידי UL או CSA.

#### **פירוק מעמד הצג**

אם תחליט להשתמש בהרכבה על קיר במקום במעמד הצג שחיברת, הסר תחילה את המעמד.

**חשוב:** לפני פירוק הצג, ודא שהוא כבוי ושכל הכבלים מנותקים.

**חשוב:** כדי למקם ולייצב את הצג, HP ממליצה כי שני אנשים יבצעו פעולות אלה.

- **.1** נתק והסר את כל הכבלים מהצג.
- **.2** הנח את הצג כשפניו כלפי מטה על משטח המכוסה ביריעת הגנה שעשויה מספוג או מבד רך שאינו שורט.
	- **.3** דחוף כלפי מעלה את התפס הסמוך לחלק המרכזי התחתון של לוחית הרכבה של המעמד **(1)**.

### **.4** הרם והרחק את המעמד מן הצג **(2)**.

<span id="page-15-0"></span>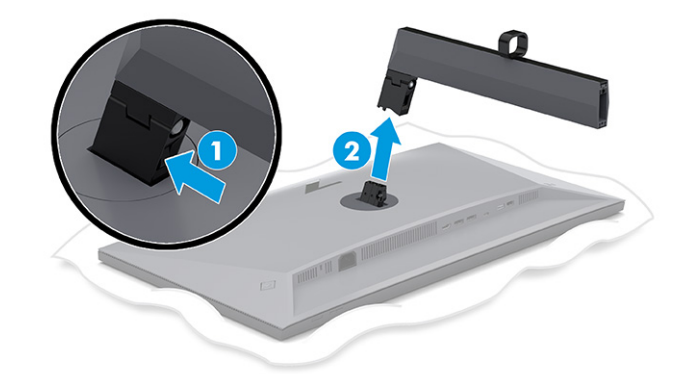

### **חיבור ראש הצג להתקן הרכבה**

ייתכן שתזדקק לכלים נוספים, כגון מברג (לרכישה בנפרד) כאשר אתה מחבר התקן הרכבה. כדי למנוע נזק לצג, פעל על-פי ההוראות הבאות.

- **.1** הסר את שני הברגים מהמעמד בצד האחורי של ראש הצג **(1)**.
	- **.2** הרם ונתק את המעמד מראש הצג **(2)**.
- **.3** יישר את לוחית ההרכבה בתקן VESA מול שני חורי הברגים מסוג VESA**) 3(**, ולאחר מכן הדק את הברגים **(4)**.

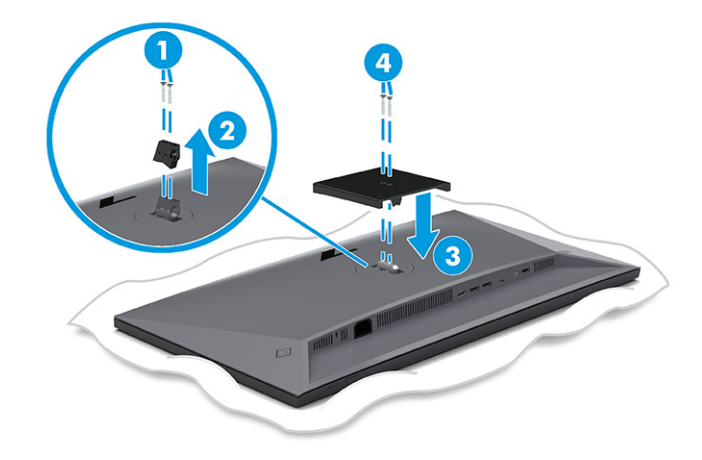

- <span id="page-16-0"></span>**.4** כדי לחבר את ראש הצג לזרוע צידוד או להתקן הרכבה אחר, הכנס ארבעה בורגי הרכבה דרך החורים שבהתקן ההרכבה והברג אותם בחורי הברגים בתושבת VESA שהורכבה על גב ראש הצג.
- **חשוב:** אם הוראות אלה אינן רלוונטיות להתקן שלך, פעל בהתאם להוראות של יצרן התקן ההרכבה בעת הרכבת הצג על קיר או על זרוע צידוד.

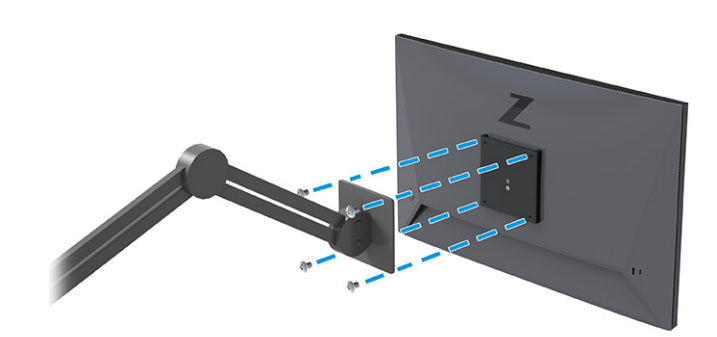

### **חיבור הכבלים**

בנוסף לפרטים על אופן החיבור של הכבל, סעיף זה מכיל מידע על אופן הפעולה של הצג כאשר אתה מחבר כבלים מסוימים.

**הערה:** הצג תומך בכניסות DisplayPort, HDMI או C-Type USB. מצב הווידאו נקבע לפי כבל הווידאו שבו תשתמש. הצג יקבע אוטומטית באילו כניסות קלט קיימים אותות וידאו תקפים. באפשרותך לבחור את הכניסות בתפריט במסך (OSD(. הצג מסופק עם כבלים נבחרים. אריזת הצג אינה כוללת את כל הכבלים שמוצגים בסעיף זה.

- **.1** הנח את הצג במקום נוח ומאוורר היטב בקרבת המחשב.
- **.2** העבר את כבל האות ואת כבל המתח דרך מתקן ניתוב הכבלים של מעמד הצג.

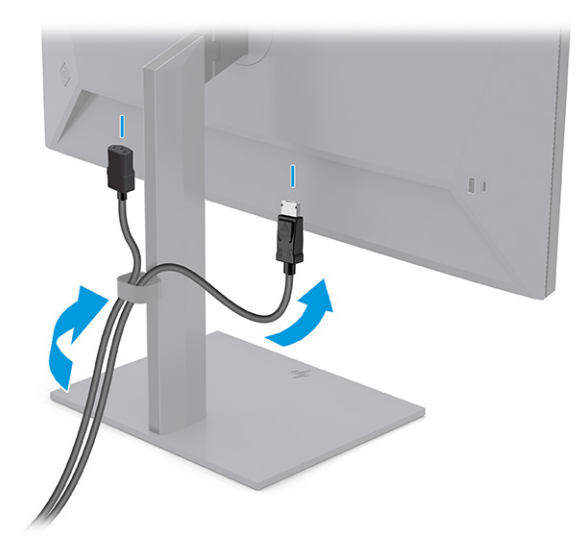

- **.3** חבר כבל וידאו.
- חבר קצה אחד של כבל DisplayPort למחבר DisplayPort בגב הצג ואת הקצה האחר למחבר DisplayPort של התקן המקור.

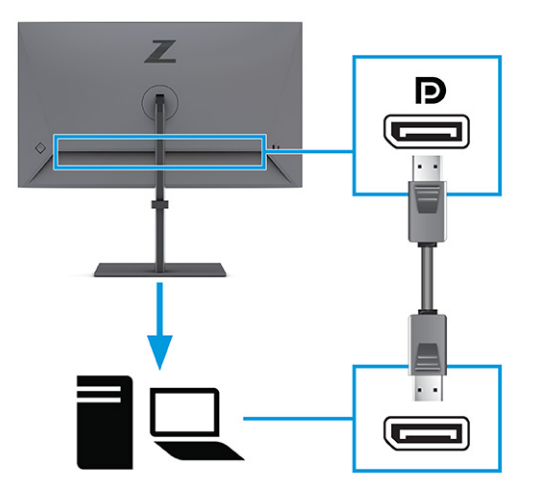

● חבר קצה אחד של כבל HDMI ליציאת HDMI בגב הצג ואת הקצה האחר ליציאת HDMI של התקן המקור.

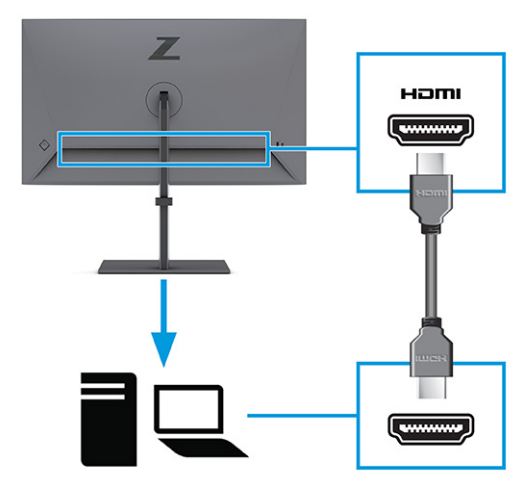

● חבר קצה אחד של כבל C-Type USB ליציאת ה-C-Type USB הפונה כלפי מטה בגב הצג, ואת הקצה השני ליציאת C-Type USB בהתקן המקור. (השתמש רק בכבל C-Type USB המאושר על-ידי HP ומסופק עם הצג.)

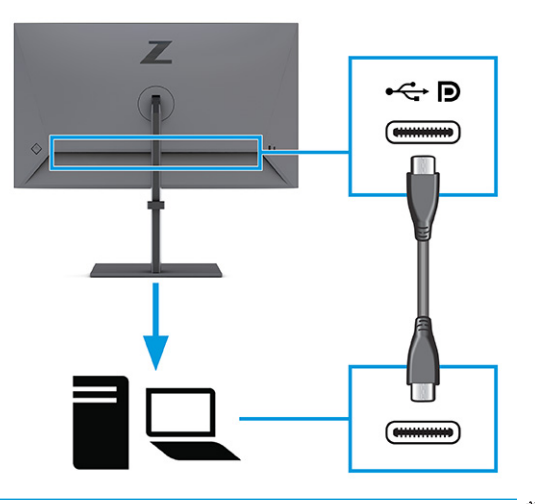

**הערה:** יציאת ה-C-Type USB של הצג מספקת רשת, נתונים, וידאו והספק (עד 100 ואט).

ההתקן המארח חייב להיות בעל אפשרות לתמיכה במצב Alt של DisplayPort) וידאו, טעינה ו-USB (דרך מחבר ה-USB Type-C-Thunderbolt™ ההתקן המארח גם חייב להיות תואם ליציאות עם אפשרות ™USB Type-C-Thunderbolt.

**.4** אם חיברת את הצג אל התקן המקור באמצעות מחבר DisplayPort או יציאת HDMI, וברצונך להפעיל את מחברי ה- USB של הצג, חבר קצה אחד של כבל C-Type USB ליציאת C-Type USB הפונה כלפי מטה בגב הצג, ואת הקצה השני ליציאת C-Type USB בהתקן המקור. (השתמש רק בכבל C-Type USB המאושר על-ידי HP ומסופק עם הצג.)

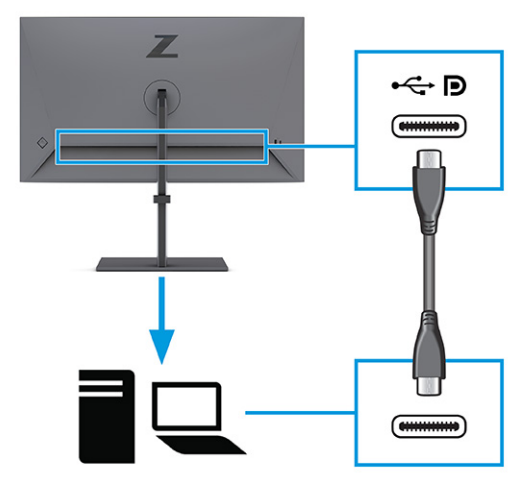

- **.5** חבר קצה אחד של כבל המתח למחבר המתח, ואת הקצה השני לשקע AC מוארק.
	- **אזהרה!** להפחתת סכנת התחשמלות או נזק לציוד:

אל תשבית את פין ההארקה של כבל המתח. פין הארקה הוא אמצעי בטיחות חשוב.

חבר את כבל המתח לשקע AC מוארק (מחובר לאדמה) הנגיש בכל עת.

נתק את הציוד ממקור המתח על-ידי ניתוק כבל המתח משקע AC.

<span id="page-19-0"></span>מטעמי בטיחות, אין להניח חפצים כלשהם על כבלי מתח או על כבלים אחרים. יש לסדר אותם כך שאיש לא ידרוך עליהם או ימעד בגללם. אין למשוך כבל חשמל. כדי לנתק את הכבל משקע AC, אחוז היטב בתקע ומשוך אותו החוצה.

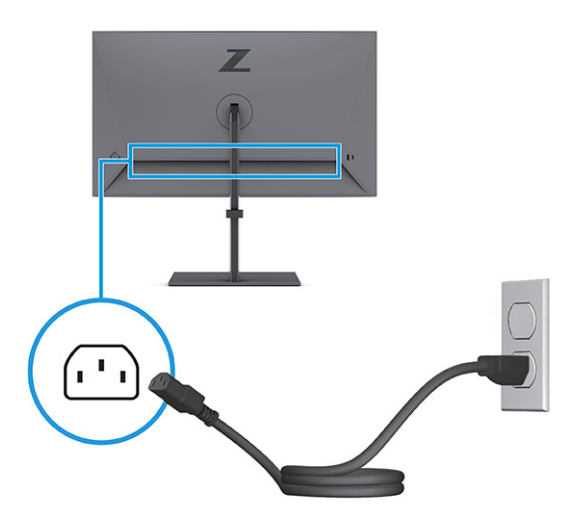

### **חיבור התקני USB**

השתמש ביציאות USB לחיבור התקנים, כגון מצלמה דיגיטלית, מקלדת USB, או עכבר USB. בצג מותקנות ארבע יציאות USB כדי להתחבר להתקן (להורדת נתונים): שתי יציאות USB מאחור ויציאת C-Type USB אחת ויציאת USB אחת בצד.

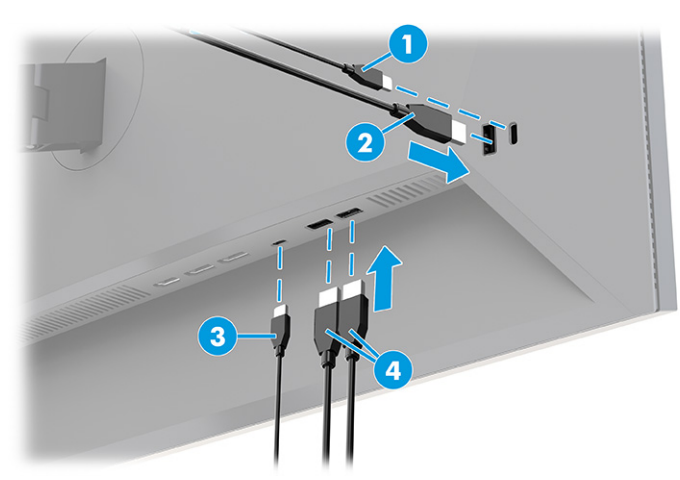

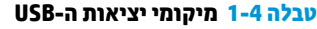

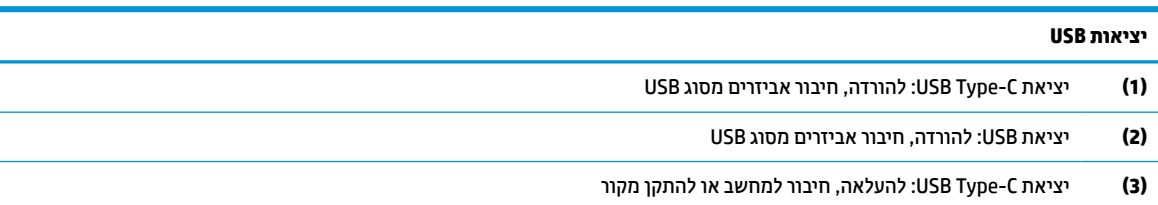

#### **טבלה 1-4 מיקומי יציאות ה USB- ) המשך)**

#### **יציאות USB**

<span id="page-20-0"></span>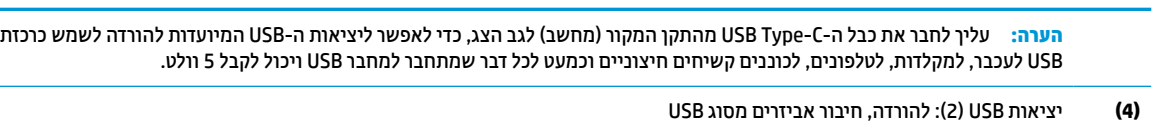

### **כוונון הצג**

כדי לתמוך במרחב עבודה ארגונומי, הצג מציע את אפשרויות הכוונון המפורטות בסעיף זה.

**אזהרה!** כדי להקטין את הסיכון לפציעה חמורה, קרא את *המדריך לבטיחות ונוחות*. המדריך מתאר התקנה נכונה של תחנת עבודה, יציבה נכונה וכן הרגלי עבודה נכונים ובריאים עבור משתמשי מחשבים. *המדריך לבטיחות ונוחות* אף מספק מידע חשוב בנושא בטיחות חשמלית ומכנית. ניתן למצוא את *המדריך לבטיחות ונוחות* גם באינטרנט, באתר [ergo/com.hp.www://http](http://www.hp.com/ergo).

**.1** הטה את ראש הצג קדימה או אחורה כדי להגיע לזווית צפייה נוחה לעין.

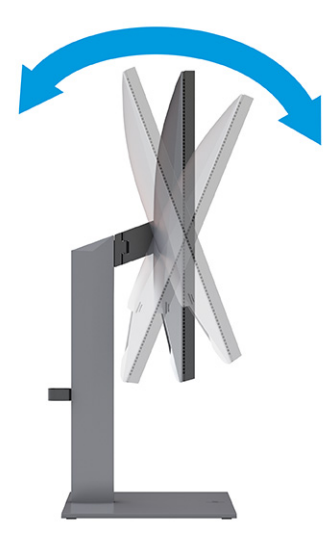

**.2** כוונן את גובה הצג כדי להגיע לתנוחה נוחה בעמדת העבודה שלך. הקצה העליון הקדמי של מסגרת הצג אמור להיות בגובה עיניך או נמוך יותר. ייתכן שלמשתמשים המרכיבים משקפיים או עדשות מגע יהיה נוח יותר להשתמש בצג המוצב נמוך ונטוי. שנה את מיקום הצג במשך יום העבודה בהתאם לשינויים בתנוחת עבודתך.

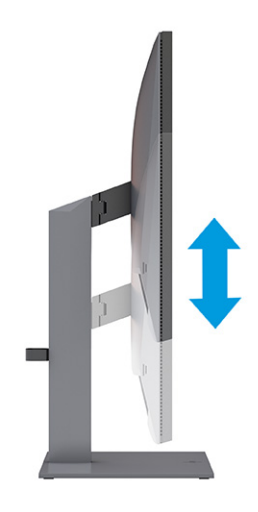

**.3** סובב את ראש הצג שמאלה או ימינה כדי להגיע לזווית הצפייה המיטבית.

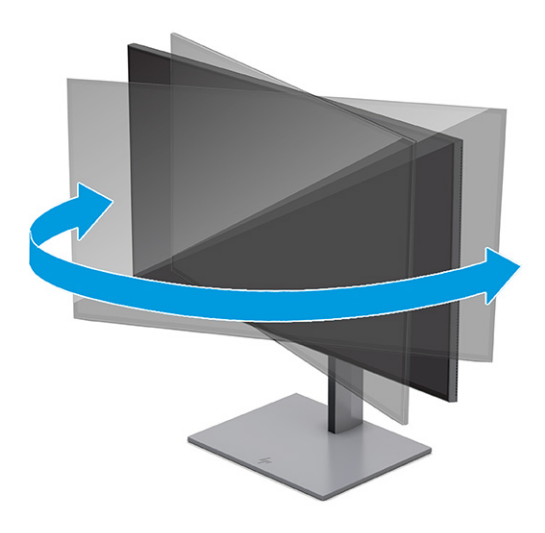

- **.4** ניתן לסובב את ראש הצג על צירו ממצב תצוגה אופקית למצב תצוגה אנכית כדי להתאים אותו ליישום.
	- **א.** הבא את הצג למצב גובה מלא והטה אותו לאחור למצב הטיה מלאה **(1)**.
- **ב.** סובב את הצג ב90°- בכיוון השעון או נגד כיוון השעון, ממצב תצוגה אופקית למצב תצוגה אנכית **(2)**.
- <span id="page-22-0"></span>**חשוב:** אם הצג אינו בגובה מלא ובהטיה מלאה כאשר מסובבים אותו על צירו, הפינה הימנית התחתונה של לוח התצוגה של הצג עלולה לפגוע בבסיס באופן שעלול לגרום נזק לצג עצמו.

אם אתה מוסיף לצג פס רמקולים אופציונלי, התקן אותו רק לאחר שתסובב את הצג על צירו. סרגל הרמקולים יבוא במגע עם הבסיס כאשר הצג ינוע והדבר עלול לגרום נזק לצג או לסרגל הרמקולים.

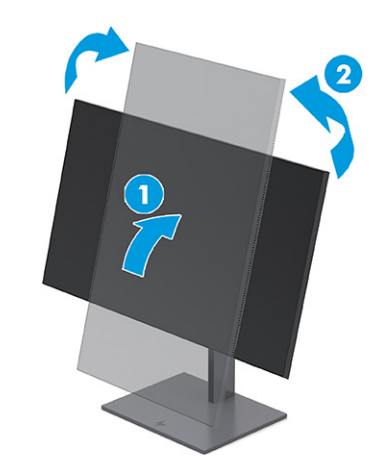

**הערה:** השתמש בהגדרות התצוגה של מערכת ההפעלה כדי לסובב את התמונה על-גבי המסך מתצוגה אנכית לתצוגה אופקית. כדי לסובב את התפריט במסך (OSD (מתצוגה אופקית לתצוגה אנכית, פתח את התפריט במסך , ובחר באפשרות **Menu**) תפריט), בחר באפשרות **Rotation Menu**) סיבוב התפריט), ולאחר מכן בחר הגדרה מהאפשרויות.

### **התקנת כבל האבטחה**

כאמצעי אבטחה, ניתן לאבטח את הצג לעצם קבוע באמצעות כבל אבטחה אופציונלי הזמין לרכישה בחברת HP. השתמש במפתח המצורף כדי לחבר ולהסיר את המנעול.

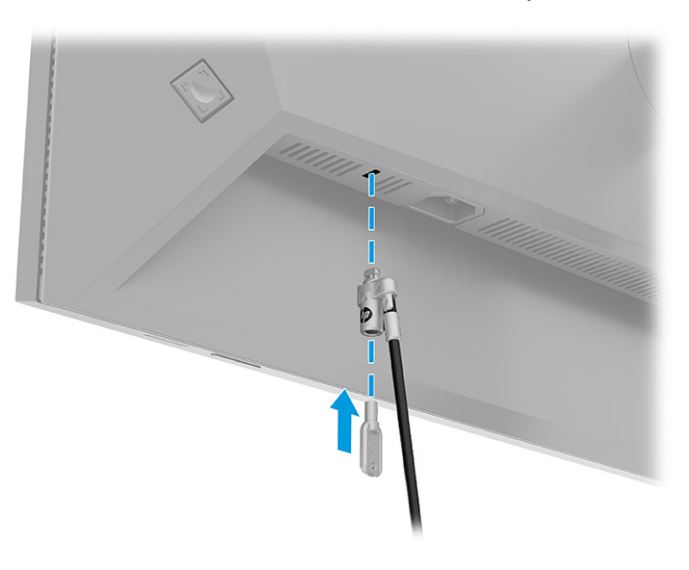

### **הפעלת הצג**

פרק זה מספק מידע חשוב על מניעת נזק לצג, מחווני הפעלה ומידע על פתרון בעיות.

- <span id="page-23-0"></span>**חשוב:** בצגים שעל המסך שלהם מוצגת תמונה סטטית במשך 12 שעות או יותר, עלולה להתרחש תופעה של 'צריבת תמונה'. כדי למנוע נזק של 'צריבת תמונה', יש להפעיל תמיד יישום שומר מסך או לכבות את הצג כשאינו בשימוש למשך פרק זמן ארוך. שימור התמונה הוא מצב שעלול להתרחש בכל מסכי ה-LCD. נזק של 'צריבת תמונה' אינו מכוסה במסגרת האחריות של HP.
- **הערה:** אם ללחיצה על לחצן ההפעלה אין השפעה, ייתכן שהמאפיין 'נעילת לחצן הפעלה' הופעל. כדי להפסיק את פעולת מאפיין זה, לחץ לחיצה ממושכת על כפתור הפעלת הצג במשך 10 שניות.
- **הערה:** ניתן להשבית את נורית ההפעלה דרך תפריט המסך (OSD(. לחץ על הלחצן Menu) תפריט) כדי לפתוח את התפריט במסך (OSD(, בחר **Power**) צריכת חשמל), בחר **LED Power**) נורית הפעלה) ולאחר מכן בחר **Off**) כיבוי).
	- **▲** לחץ על לחצן ההפעלה בצג כדי להפעיל אותו.

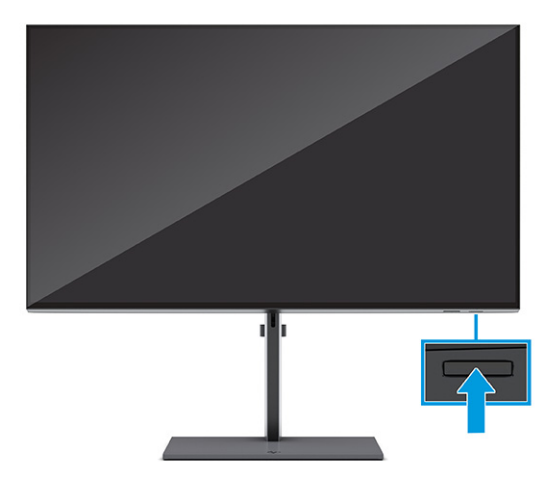

כאשר תפעיל את הצג בפעם הראשונה, המסך של סמל ההפעלה יופיע למשך 5 שניות, ולאחר מכן תופיע הודעה על מצב הצג למשך 5 שניות. הודעה זו מציינת את כניסת הקלט הפעילה כעת, את מצב הגדרת המיתוג האוטומטי של המקור (On) פעיל) או Off) מושבת); הגדרת ברירת המחדל היא 'פועל'), את ההגדרה הנוכחית של רזולוציית התצוגה ואת ההגדרה המומלצת של רזולוציית התצוגה.

הצג סורק באופן אוטומטי את כניסות האותות, מאתר את האות הפעיל ומשתמש בו לתצוגה.

### **מדיניות סימני מים ושימור תמונה של HP**

צגים אלה מתוכננים בטכנולוגיית תצוגה של מיתוג במישור (IPS - Switching Plane-In(, המספקת זוויות צפייה רחבות מאוד ואיכות תמונה מתקדמת. למרות ההתאמה ליישומים רבים, טכנולוגיית צגים זו אינה מתאימה להצגת תמונות סטטיות , נייחות או קבועות למשך פרקי זמן ארוכים, אלא אם משתמשים בשומרי מסך.

סוגי יישומים אלה כוללים בין היתר מצלמות מעקב, משחקי וידאו, סמלי לוגו שיווקיים ותבניות. תמונות סטטיות עלולות לגרום לנזק כתוצאה משימור תמונה, שייראה על מסך הצג ככתמים או כסימני מים.

נזק שימור תמונה בצגים שנמצאים בשימוש 24 שעות ביממה אינו מכוסה באחריות HP. כדי למנוע נזק שימור תמונה, הקפד לכבות את הצג כאשר הוא אינו בשימוש או השתמש בהגדרת ניהול חשמל, אם היא נתמכת במחשב שלך, כדי לכבות את הצג כאשר המחשב אינו בשימוש.

# **עגינת מחשב נייד או שולחני של HP**

אפשר לחבר לצג מחשב נייד או שולחני, או מכשיר דומה בעזרת חיבור C-Type USB יחיד. יציאת C-Type USB מספקת העברת נתונים, וידאו ומתח בעת העגינה של ההתקן.

**הערה:** נדרש מחשב מארח שמסוגל לתמוך במצב Alt של DisplayPort) וידאו, טעינה, ו-USB (דרך מחבר ה-C-Type USB , ושתואם ליציאות עם אפשרות Thunderbolt-C-Type USB.

כדי לעגן את המחשב, חבר קצה אחד של כבל C-Type USB ליציאת C-Type USB בגב הצג ואת הצד השני ליציאת -Type USB C במחשב. כבל C-Type USB זה מספק קישוריות כבל יחיד לנתונים במהירות גבוהה, שמע, וידאו ואספקת מתח.

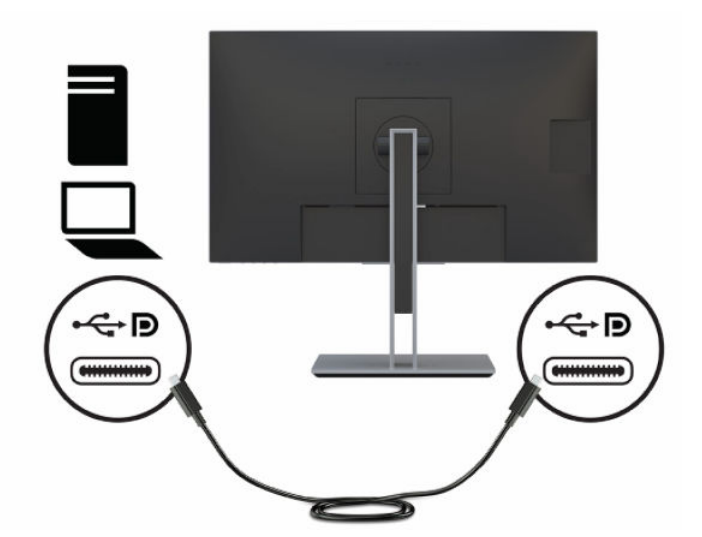

# **2 שימוש בצג**

<span id="page-25-0"></span>פרק זה מתאר כיצד להשתמש בצג ובמאפיינים שלו, לרבות תוכנה ותוכניות שירות, תפריט במסך (OSD(, לחצני פונקציות , מצבי צריכת חשמל ו-Hello Windows.

## **הורדת תוכנה ותוכניות שירות**

ניתן להוריד ולהתקין קבצים אלה מהתמיכה של HP.

- קובץ INF) מידע)
- קובצי ICM) התאמת צבעי תמונה)

כדי להוריד את הקבצים:

- [.http://www.hp.com/support](http://www.hp.com/support) לאתר עבור **.1**
- **.2** בחר **Drivers and Software**) תוכנה ומנהלי התקנים).
	- **.3** בחר את סוג המוצר.
- **.4** הזן את דגם צג HP בשדה החיפוש ופעל לפי ההוראות שעל-גבי המסך.

# **קובץ המידע**

קובץ INF מגדיר את משאבי הצג בהם משתמשות מערכות ההפעלה RWindows כדי להבטיח את תאימות הצג למתאם הגרפי של המחשב.

הצג תואם לשיטת ההפעלה 'הכנס-הפעל' ויתפקד כראוי ללא צורך בהתקנת קובץ INF. תאימות הצג לשיטת הכנס-הפעל מחייבת שהכרטיס הגרפי יתאים לדרישות תקן 2DDC VESA ושהצג יתחבר ישירות לכרטיס הגרפי. שיטת הכנס-הפעל לא פועלת דרך מחברי BNC נפרדים או דרך תיבות, מאגרי פיצול או שניהם.

## **קובץ התאמת צבעי תמונה**

קובצי ICM הם קובצי נתונים המשמשים בשילוב עם תוכניות גרפיקה, כדי לספק התאמת צבעים עקבית בין הצג לבין המדפסת, או בין סורק לצג. קבצים אלו מופעלים מתוך תוכניות גרפיקה התומכות במאפיין זה.

**הערה:** פרופיל צבע ICM נכתב לפי מפרט מבנה הפרופילים של Consortium Color International) ICC(.

# **שימוש בתפריט במסך (OSD(**

השתמש בתפריט במסך (OSD (כדי להתאים אישית את מאפייני התצוגה של הצג.

כדי לגשת אל התפריט במסך (OSD (ולערוך בו שינויים יש להשתמש בפקד התפריט במסך (OSD (בלוח האחורי של הצג. ראה רכיבי צד ורכיבי גב הצג [בעמוד](#page-11-0) 4 לבירור המיקום של פקד התפריט במסך (OSD(.

כדי לגשת אל התפריט במסך (OSD (ולבצע שינויים:

- **.1** אם הצג אינו מופעל עדיין, לחץ על לחצן ההפעלה כדי להפעיל את הצג.
	- **.2** לחץ במרכז של פקד התפריט במסך (OSD(.
- **.3** הזז את הפקד מעלה, מטה, שמאלה או ימינה כדי לנווט בין האפשרויות בתפריט. לחץ על מרכז הפקד כדי לבחור.

<span id="page-26-0"></span>הטבלה הבאה מפרטת את אפשרויות התפריט הזמינות בתפריט הראשי של התפריט במסך (OSD(. היא כוללת תיאורים של כל הגדרה וההשפעות שלה על המראה או הביצועים של הצג.

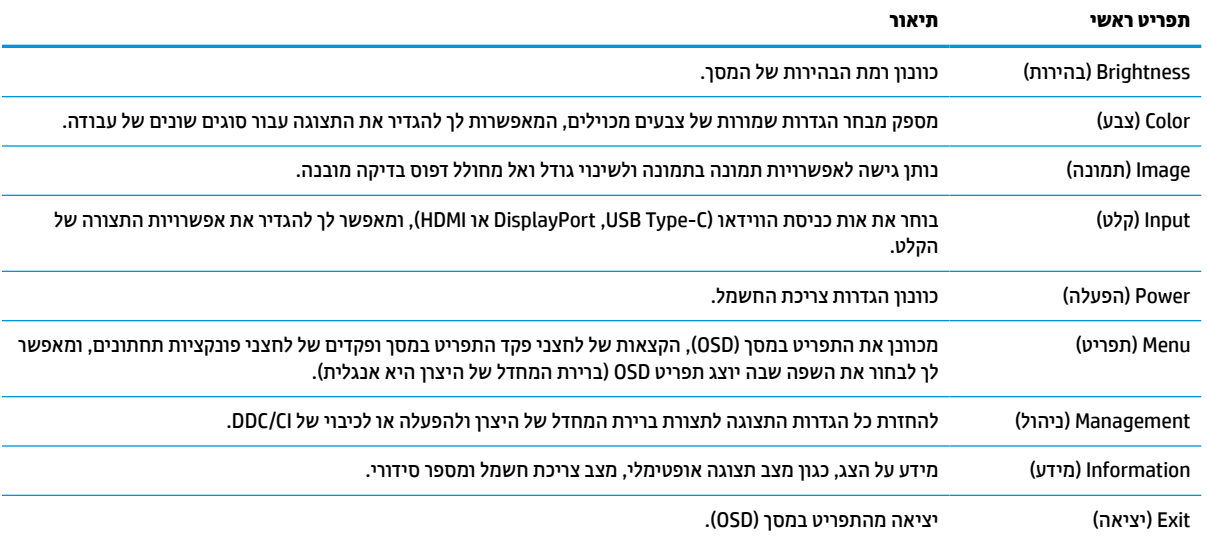

#### **טבלה 2-1 אפשרויות תפריט במסך (OSD (ותיאוריהן**

## **התאמה אישית של הצג**

באפשרותך להשתמש בתפריט במסך (OSD (וב-Center Display HP כדי לכוונן את הצג בהתאם לצרכיך.

השתמש בתפריט במסך (OSD (כדי להתאים אישית את תכונות התצוגה של הצג, לבדוק את ביצועי הצג, לבחור בכניסות וידאו ולהגדיר אפשרויות של תצורת קלט. השתמש ב-Center Display HP כדי לשנות את הגדרות התצוגה, ליצור הגדרות שמורות חדשות של צבעים וכדי לכייל מחדש את הצג, באמצעות מכשיר מדידה או בלעדיו.

### **מחולל תבניות בדיקה**

באפשרותך להשתמש במחולל תבניות הבדיקה כדי לבדוק את ביצועי הצג או לסייע בחימום של הצג.

כדי לגשת למחולל של תבניות הבדיקה, בחר באפשרות **Image**) תמונה) מהתפריט במסך (OSD(, ולאחר מכן בחר באפשרות **Generator Pattern Test**) מחולל תבניות בדיקה). האפשרויות הזמינות מיועדות:

- לבדיקת הביצועים המקוריים של לוח הצג או להצגת צבעי היסוד המקוריים והנקודה הלבנה, להפקת מטריצות של המכשיר.
	- לסיוע בחימום הצג לאחר פרק זמן מסוים ללא שימוש.

**הערה:** האפשרות **מחזור צבעים** נועדה לסייע בחימום הצג.

### **אפשרויות קלט**

באפשרותך להשתמש באפשרויות הקלט כדי לבחור את אות כניסת הווידאו (C-Type USB, DisplayPort או HDMI (ולהגדיר את אפשרויות התצורה של הקלט.

בחר באפשרות **Input**) קלט) מהתפריט במסך (OSD (כדי לגשת לאפשרויות הקלט הבאות:

- **Input Switch-Auto**) מיתוג קלט אוטומטי): הצג סורק את כל הכניסות (DisplayPort, HDMI ו-C-Type USB (כדי לאתר קלט פעיל.
- **Detection Plug-Hot DP**) זיהוי חיבור חם ב-DP(: האפשרויות עבור הגדרה זו הן **מתח נמוך** (ברירת מחדל) או **פעילה תמיד**: אם הצג אינו מתעורר במהירות ממצב שינהשנה הגדרה זו ל **פעילה תמיד**.
- **Initiate Plug-Hot**) הפעלת חיבור חם): האפשרויות עבור הגדרה זו הן **No**) לא) (ברירת מחדל) או **Yes**) כן).
- <span id="page-27-0"></span>**הערה:** אם אתה משתמש ב-RmacOS, שנה הגדרה זו ל **כן**, ותוכנת ColorSync תעדכן באופן אוטומטי את התצורה שלה בעת שינוי ההגדרות השמורות של צבעים.
	- **Mode DisplayPort**) מצב DisplayPort(: שנה הגדרה זו מ1.4- DisplayPort לגרסה ישנה יותר של החיבור, כגון 1.2 DisplayPort או 1.1 DisplayPort, לצורך תאימות עם כרטיסים גרפיים ישנים יותר.
		- **הערה:** אם אתה מבצע ריבוי הזרמות של צגים, יש להגדיר את מצב DisplayPort כ1.4- DisplayPort או כ1.2- DisplayPort. מצב 1.1 DisplayPort אינו תואם לריבוי הזרמות.
- **USB-C MST Configuration** (תצורה של MST USB-C): בחר את התצורה המרבית הנתמכת לריבוי הזרמות (MST) עבור הצג השני (מחובר למחבר Out DisplayPort(.
	- **הערה:** קצב רענון אנכי גבוה יותר ידרוש מהירות USB נמוכה יותר. קצב רענון אנכי נמוך יותר מאפשר מהירות USB גבוהה יותר.

### **ניהול צבעים**

הצג כולל הגדרות של מרחבי צבעים סטנדרטיים וגם של מרחבי צבעים שהמשתמש יכול להגדיר אותם, לתמיכה במגוון השימושים הנחוצים ללקוח.

מרחבי הצבעים מכוילים מראש במפעל. באפשרותך לשנות או לכייל אותם מחדש ב-Center Display HP. ניתן לאחסן בצג עד שבע הגדרות צבע שמורות. הכיול כולל בקרה על מכלול הצבעים של הצג, על צבעי היסוד של RGB, על ערכי גאמה ועל הבוהק.

**הערה:** לא ניתן לשנות או לכייל מחדש את הבחירות של צבע האור הכחול הנמוך.

### **HP Display Center**

Center Display HP הוא יישום תוכנה המופעל במחשב שברשותך.

אם אתה משתמש ב-Windows, ההורדה וההתקנה של תוכנת Center Display HP יתבצעו באופן אוטומטי לאחר חיבור הצג של HP DreamColor. אם אתה משתמש ב-macOS, באפשרותך להוריד את התוכנה מ-™App Store. תוכנה זו מאפשרת לך:

**הערה:** כדי ש-Center Display HP לכייל את צג ה-DreamColor שברשותך, עליך לחבר גם כבל וידאו מסוג DisplayPort או HDMI, בנוסף לכבל USB, בין התקן המקור לבין הצג, אלא אם המחשב שברשותך כולל מחבר USB Type-C. ראה חיבו<u>ר</u> [הכבלים](#page-16-0) בעמוד 9 לקבלת מידע נוסף על חיבור סוגים שונים של כבלים לצג.

- ליצור הגדרה שמורה מראש של צבעים (עד שלוש הגדרות שמורות נוספות של צבעים) או לשנות הגדרות שמורות קיימות של צבעים. בשני המקרים, ניתן להגדיר את ההגדרה השמורה של הצבע לפי סוג העבודה שאתה עושה והבהירות של מרחב העבודה שלך או על-ידי בחירה באפשרויות מבוססות-תקן לטווח צבעים (מכלול), תגובה בקנה מידה אפור (גמא/ EOTF(, צבע לבן (נקודה לבנה) ובוהק.
	- ליצור הדמיה של אוסף של טלפונים ומחשבי לוח פופולריים. רשימה זו תתרחב עם יציאתם של טלפונים ומחשבי לוח חדשים.
		- לכייל מחדש הגדרות שמורות, כדי לפצות על הזדקנות הלוח.

**הערה:** בעת יצירה של הגדרת צבע שמורה חדשה או שינוי של הגדרה שמורה קיימת, השינויים יופיעו בתפריט במסך .(OSD)

Center Display HP תומך במגוון רחב של מכשירי מדידה. מכשירים אלה מאפשרים לך לכייל מחדש את הצג כאשר הוא מתיישן וליצור או לשנות הגדרות שמורות של צבעים. מכשירי המדידה הנתמכים עבור הצג הם:

- X-rite i1Display Pro צבע-מד–
- X-rite i1Pro ספקטרופוטומטר–
- Klein Instruments של K10-A צבע-מד–
- MD100N או UPRtek MK550T ספקטרופוטומטר–

**הערה:** עליך להתקין את מנהלי ההתקן של המכשיר במחשב שברשותך כדי להבטיח פעולה תקינה.

<span id="page-28-0"></span>בנוסף, באפשרותך ליצור או לשנות הגדרות שמורות ללא שימוש במכשיר מדידה, באמצעות טכנולוגיית DreamColor HP . כיולים אלה יהיו מדויקים כמו הכיולים של המפעל, שנעשו באמצעות ספקטרופוטומטר מתקדם.

### **צבעים מוגדרים מראש**

פרק זה מגדיר את ההגדרות השמורות מראש של מרחב הצבעים שכויל על-ידי היצרן.

**הערה:** באפשרותך לכוונן את רמת הבוהק מעל או מתחת ליעד הבוהק עבור כל מרחב צבעים, תוך שמירה על הדיוק של צבעי היסוד והנקודה הלבנה.

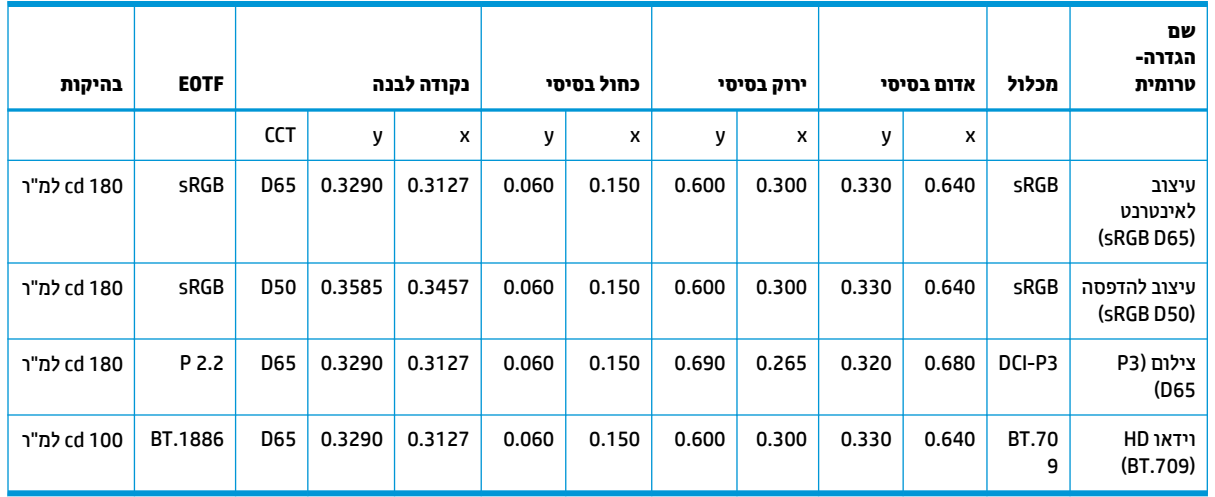

#### **טבלה 2-2 הגדרות מכוילות שמורות מראש של מרחבי צבעים**

### **כוונון של יתרון RGB**

במקרים מסוימים, ייתכן שיהיה עליך לכוונן את היתרון של ערוץ RGB אחד או יותר, כדי להתאים באופן חזותי לצג או להתקן תצוגה אחר.

בסיום התהליך של כיול הצבעים של חומרת התצוגה, באפשרותך לבצע כוונוני יתרון אלה. כוונונים של יתרון RGB מתקיימים במורד הזרם של מנוע הצבעים בצג, ונותנים רמת דיוק של 10 סיביות.

## **שינוי הגדרות מצב צריכת החשמל**

סעיף זה מתאר כיצד ניתן להפעיל את מצב 'ביצועים'. ייתכן שמאפיינים מסוימים בצג יחייבו הפעלה של מצב 'ביצועים'.

במצב שינה, כדי לעמוד בתקני ההספק הבינלאומיים, ברירת המחדל של הצג היא מצב Saver Power) חיסכון בחשמל).

אם הצג שלך תומך במצב 'ביצועים', אזי כדי לשמור את מחברי ה-USB זמינים גם כאשר הצג במצב מצב שינה אוטומטי, שנה את הגדרת מצב החיסכון ממצב **Saver Power**) חיסכון בחשמל) למצב **Performance**) ביצועים).

כדי לשנות את הגדרות מצב צריכת החשמל:

- **.1** לחץ על מרכז בקר ה-OSD כדי לפתוח את התפריט במסך (OSD(.
- **.2** בחר באפשרות **Power**) הפעלה) בחר **Mode Power**) מצב הפעלה) ולאחר מכן בחר **Performance**) ביצועים).
	- **.3** בחר **Back**) הקודם) וסגור את התפריט במסך (OSD(.

## **שימוש במצב שינה אוטומטי**

<span id="page-29-0"></span>הצג מצויד במאפיין לחיסכון באנרגיה, שנקרא Mode Sleep-Auto) מצב שינה אוטומטי), מצב של צריכת חשמל נמוכה. סעיף זה מתאר כיצד להפעיל או לכוונן את מצב שינה אוטומטי בצג.

כאשר האפשרות Mode Sleep-Auto) מצב שינה אוטומטי) מופעלת (מופעלת כברירת מחדל), הצג עובר למצב צריכת חשמל מופחתת כאשר המחשב מאותת על מעבר למצב חיסכון בצריכת חשמל (היעדר אות סנכרון אופקי או אנכי).

לאחר הכניסה למצב צריכת חשמל מופחתת (מצב שינה אוטומטי), המסך יוחשך, התאורה האחורית תכבה ונורית ההפעלה תאיר בצבע ענבר. במצב צריכת חשמל מופחתת. הצג צורר פחות מ-0.5 וואט. הצג מתעורר ממצב השינה האוטומטי כאשר המחשב שולח לצג אות פעיל (לדוגמה, אם מפעילים את העכבר או את המקלדת).

### **הערה:** באפשרותך לכבות את מצב שינה אוטומטית רק כשהצג נמצא במצב ביצועים.

כדי לשנות את הגדרת המתח של הצג למצב ביצועים ולהשבית את מצב שינה אוטומטית מהתפריט במסך (OSD(:

- **.1** לחץ על מרכז הפקד של התפריט במסך כדי לפתוח את התפריט במסך.
	- **.2** בתפריט במסך (OSD(, בחר **Power**) צריכת חשמל).
- **.3** בחר באפשרות **Mode Power**) מצב צריכת חשמל), ולאחר מכן בחר באפשרות **Performance**) ביצועים).
	- **.4** בחר **Mode Sleep-Auto**) מצב שינה אוטומטי) ולאחר מכן בחר **Off**) כבוי).

# **שימוש בתמונה בתוך תמונה (PIP (ובתמונה לצד תמונה (PbP(**

הצג תומך בשתי היכולות, תמונה בתוך תמונה (PIP(, שבה התמונה ממקור אחד מונחת על תמונה ממקור אחר, ותמונה לצד תמונה (PbP(, שבה תמונה ממקור אחד מוצבת לצד התמונה מהמקור השני אופקית (לרוחב) או אנכית (לאורך).

כדי להשתמש בתמונה בתוך תמונה (PIP (או בתמונה לצד תמונה (PbP(:

- **.1** חבר לצג מקור קלט משני.
- **.2** לחץ על פקד התפריט במסך (OSD (כדי לפתוח את התפריט במסך.
- **.3** מהתפריט במסך (OSD(, בחר באפשרות **Image**) תמונה), בחר באפשרות **PIP**) תמונה בתוך תמונה), ולאחר מכן בחר .(PIP הפעל (**Enable PIP** באפשרות
- **.4** כדי לשנות את הקלט של תמונה בתוך תמונה (PIP (או של תמונה לצד תמונה (PbP(, בחר באפשרות **Image**) תמונה ), בחר באפשרות **PIP**) תמונה בתוך תמונה) מהתפריט במסך, ולאחר מכן בחר באפשרות **Inputs Assign**) הקצאת קלט).
- **.5** כדי לשנות את הגודל של תמונה בתמונה (PIP (היכנס לתפריט תצוגה על תצוגה (OSD(, בחר **Size PIP**) גודל תמונה בתמונה) ובחר את גודל הרצוי.
- **.6** כדי לכוונן את ההצבה של תמונה בתמונה (PIP (היכנס לתפריט תצוגה על תצוגה (OSD(, בחר **Position PIP**) הצבת תמונה בתמונה) ובחר את המקום הרצוי.

## **שימוש במצב אור כחול נמוך**

הפחתת הפליטה של אור כחול מהצג מפחיתה את החשיפה של עיניך לאור כחול. צג זה משתמש בלוח אור כחול נמוך במצב הגדרות ברירת המחדל.

במצב הגדרות ברירת המחדל, לוח האור הכחול הנמוך של צג זה מאושר על-ידי TÜV כמפחית פליטת אור כחול ליצירת תמונה מרגיעה יותר וממריצה פחות בעת קריאת תוכן על-גבי המסך.

# **כוונון הפליטה של אור כחול**

הפחתת הפליטה של אור כחול מהצג מפחיתה את החשיפה של עיניך לאור כחול. הצג מאפשר בחירה בהגדרה שמפחיתה את הפליטה של אור כחול ויוצרת תמונה מרגיעה יותר ובעלת גירוי מופחת בעת קריאת תוכן במסך.

כדי לכוונן את פלט האור הכחול מהצג:

- **.1** לחץ על פקד התפריט במסך (OSD (כדי לפתוח את התפריט במסך. בחר **צבע**.
- **.2** בחר באפשרות **Light Blue Low**) אור כחול נמוך) מתוך אפשרויות ההגדרה.
- <span id="page-30-0"></span>● **Light Blue Low**) אור כחול נמוך): (עם אישור TÜV (מפחית את האור הכחול להקלה על העיניים בעת הצפייה.
	- **Night**) לילה): כוונון הצג לפליטה נמוכה ביותר של אור כחול והפחתת השפעתו על השינה.
		- **Reading**) קריאה): מיטוב פליטת האור הכחול והבהירות לצפייה ביתית נוחה.
- **.3** בחר **Return and Save**) שמור וחזור) כדי לשמור את ההגדרה ולסגור את התפריט. בחר באפשרות **Cancel**) ביטול) אם אינך רוצה לשמור את השינויים.
	- **.4** בתפריט הראשי בחר **Exit**) יציאה).

# **ריבוי הזרמות ב-DisplayPort דרך C-Type USB אוDisplayPort**

אם אתה משתמש ב-C-Type USB או ב-DisplayPort כמקור קלט הווידאו הראשי, תוכל לנתב הזרמות מרובות לצגים אחרים שמשתמשים בחיבור DisplayPort המחוברים בתצורת רשת שרשרת (זה אחר זה). אם אתה משתמש בדגם 68.6 ס"מ ( 27 אינץ'), ניתן לחבר עד שלושה צגים בתצורה זו, אם כרטיס המסך במחשב שברשותך תומך בתצורה זו. אם אתה משתמש בדגם 63.5 ס"מ (25 אינץ'), ניתן לחבר עד שני צגים בתצורה זו, אם כרטיס המסך במחשב שברשותך תומך בתצורה זו.

מספר הצגים ששניתן לחבר באמצעות ריבוי הזרמות DisplayPort תלוי במספר גורמים, כולל הרזולוציות וקצב הסריקה שבשימוש בכל צג והיכולות של יחידת עיבוד הגרפיקה או של המערכת הגרפית המוטמעת. אם רכשת כרטיס גרפי חדש עבור המחשב שברשותך, בדוק את המדריך שצורף לכרטיס הגרפי לקבלת מידע נוסף על יכולותיו.

כדי לנתב הזרמות מרובות:

- **.1** ודא שיציאת ה-C-Type USB או DisplayPort היא קלט הווידאו הראשי שלך.
- **.2** הוסף צג שני באמצעות חיבור כבל DisplayPort בין מחבר היציאה OUT DisplayPort בצג הראשי לבין מחבר הכניסה IN DisplayPort בצג המשני.
	- **הערה:** כל הצגים המחוברים בשרשור, מלבד צג אחד, צריכים להיות מצוידים בכניסות וביציאות וידאו מסוג DisplayPort. הצג האחרון בשרשרת זקוק ליציאת IN) קלט) וידאו מסוג DisplayPort בלבד.

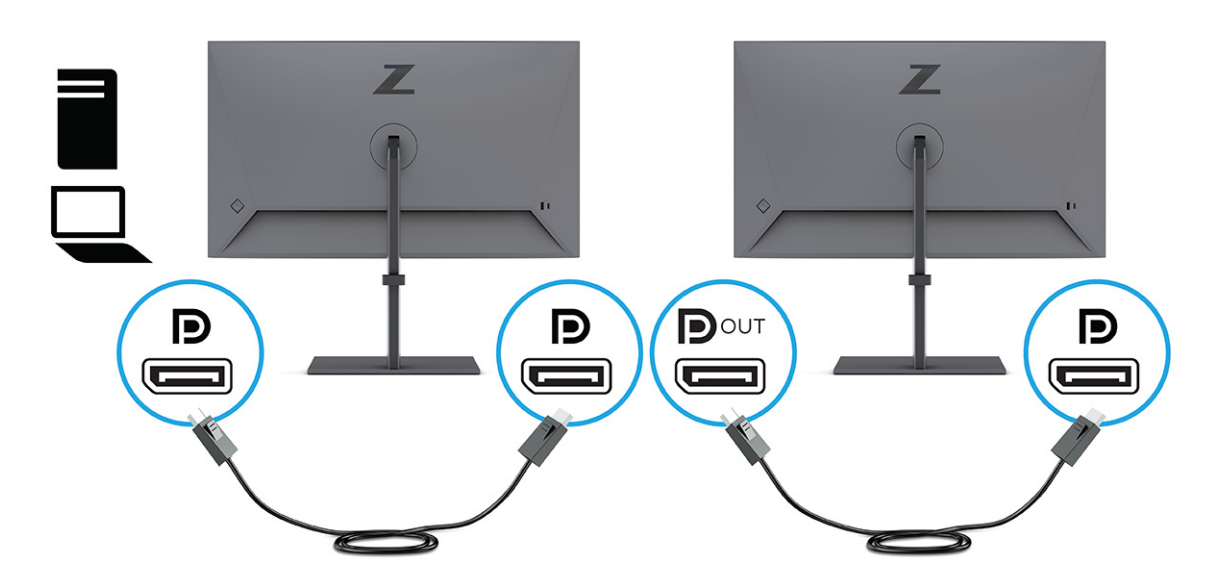

**.3** הגדר צג משני מחובר שיציג תמונה זהה לזו המוצגת בצג הראשי או תמונה שונה.

- **.4** כדי לחבר צגים נוספים (עד ארבעה), לחץ על לחצן Menu) תפריט) כדי לפתוח את תפריט OSD. נווט אל **Input**) קלט ), USB-C ) USB-C Video+USB 2.0 באפשרות ובחר ,)USB-C MST תצורת (**USB-C MST Configuration** אל מכן ולאחר וידאו + 2.0 USB(.
	- **.5** חבר את כבל DisplayPort מיציאת OUT DisplayPort של צג אחד למחבר כניסת IN DisplayPort של הצג הבא.

# **3 תמיכה ופתרון בעיות**

<span id="page-32-0"></span>אם הצג אינו פועל כצפוי, ייתכן שתוכל לפתור את הבעיה על-ידי ביצוע ההוראות המפורטות בסעיף זה.

# **פתרון בעיות נפוצות**

הטבלה שלהלן מפרטת בעיות אפשריות, את הגורם האפשרי לכל בעיה ואת הפתרונות המומלצים.

#### **טבלה 3-1 בעיות נפוצות ופתרונות**

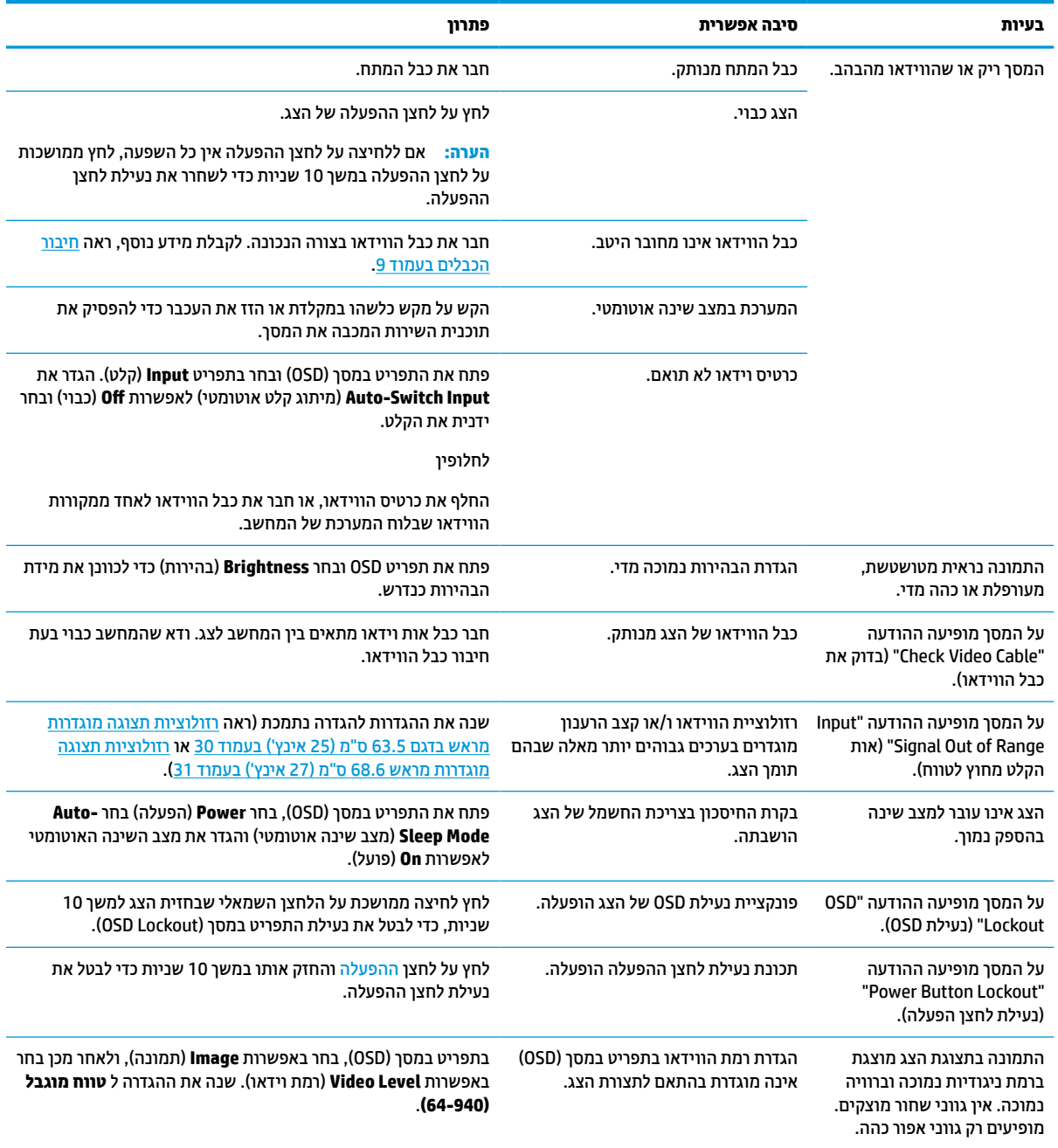

#### **טבלה 3-1 בעיות נפוצות ופתרונות (המשך)**

<span id="page-33-0"></span>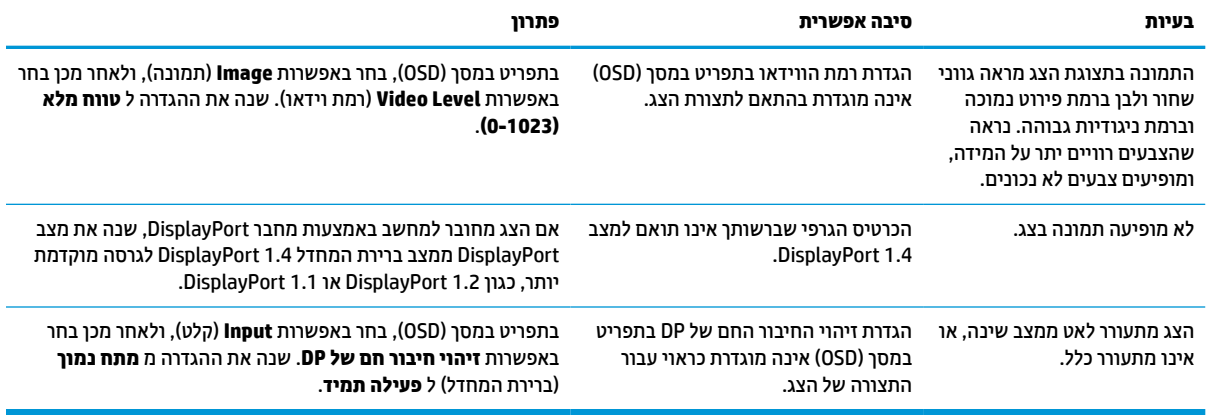

# **תכונת נעילת לחצן ההפעלה**

פונקציית הנעילה של לחצן ההפעלה זמינה רק כאשר הצג פועל, מציג אות פעיל, והתפריט במסך (OSD (סגור. לחיצה ממושכת למשך 10 שניות על לחצן ההפעלה תשבית את הלחצן. ניתן להפעיל שוב את הלחצן בלחיצה ממושכת נוספת במשך 10 שניות.

# **4 תחזוקת הצג**

<span id="page-34-0"></span>בתחזוקה נאותה, הצג יכול לפעול למשך שנים רבות. הוראות אלה מספקות את השלבים שניתן לבצע כדי לשמור על הצג במצב הטוב ביותר.

# **הנחיות תחזוקה**

פעל לפי ההוראות האלה כדי לשפר את הביצועים ולהאריך את משך חיי הצג.

- אין לפתוח את בית הצג או לנסות לתקן את המוצר בעצמך. כוונן רק את הפקדים המתוארים בהוראות ההפעלה. אם הצג אינו פועל כהלכה או נפל או ניזוק, יש לפנות למפיץ, לחנות או לספק שירות מורשה מטעם חברת HP.
	- יש להשתמש במקור מתח ובחיבור התואמים לצג, כפי שמצוין בתווית או בלוחית בגב הצג.
	- ודא שהזרם הנקוב (אמפר) הכולל של המכשירים המחוברים לשקע אינו עולה על הזרם הנקוב של השקע, וכי הזרם הנקוב (אמפר) הכולל של המכשירים המחוברים לכבל אינו עולה על הזרם הנקוב הכולל של הכבל. עיין בתווית המתח כדי לקבוע מהו הזרם הנקוב (באמפרים - AMPS או A (של כל התקן.
- מקם את הצג קרוב לשקע נגיש. יש לנתק את הצג מהמתח על-ידי תפיסת התקע בחוזקה ומשיכתו מהשקע. לעולם אין לנתק את הצג על-ידי משיכת הכבל.
	- כבה את הצג כאשר אינו בשימוש והשתמש בתוכנית שומר מסך. פעולות אלו יכולות להאריך באופן משמעותי את תוחלת החיים של הצג.

**הערה:** צגים שקיימת בהם תופעת צריבת תמונה אינם מכוסים באחריות HP.

- לעולם אין לחסום את החריצים ואת הפתחים של המארז או לדחוף לתוכם חפצים. פתחים אלה מספקים אוורור.
	- אין להפיל את הצג או להניח אותו על משטח לא יציב.
		- אין להניח דבר על כבל החשמל. אין לדרוך על הכבל.
	- החזק את הצג באזור מאוורר היטב, הרחק מאור, מחום או מלחות מופרזים.

### **ניקוי הצג**

השתמש בהוראות אלה כדי לנקות את הצג לפי הצורך.

- **.1** כבה את הצג ונתק את כבל המתח משקע AC.
	- **.2** נתק את כל ההתקנים החיצוניים.
- **.3** נקה את הצג מאבק על-ידי ניגוב הצג והמארז במטלית רכה, נקייה ואנטי-סטטית.
- **.4** במקרים בהם נדרש ניקוי יסודי יותר, השתמש בתערובת מים ואלכוהול איזופרופילי ביחס של .50/50

**חשוב:** אין לנקות את הצג או את המארז שלו בחומרי ניקוי המכילים חומרים מבוססי נפט כגון בנזן, מדלל או כל חומר דליק אחר. כימיקלים אלה עשויים להזיק לצג.

**חשוב:** רסס את חומר הניקוי על המטלית ונגב בעדינות את הצג במטלית הלחה. אסור בהחלט לרסס את חומר הניקוי ישירות על הצג. התרסיס עלול לחדור את המסגרת ולפגוע ברכיבים האלקטרוניים. המטלית צריכה להיות לחה אך לא רטובה. טפטוף מים לתוך פתחי האוורור או לנקודות כניסה אחרות עלול לגרום נזק לצג. אפשר לצג להתייבש באוויר לפני השימוש.

**.5** לאחר הסרת הלכלוך והפסולת, באפשרותך לנקות את המשטחים גם בחומר חיטוי. ארגון הבריאות העולמי (WHO( ממליץ על ניקוי משטחים, ולאחריו חיטוי, כשיטה הטובה ביותר למניעת התפשטות מחלות נגיפיות בדרכי הנשימה

<span id="page-35-0"></span>וחיידקים מזיקים. חומר חיטוי התואם להנחיות הניקוי של HP הוא תמיסת אלכוהול המורכבת מ70%- כוהל איזופרופילי ו30%- מים. תמיסה זו מוכרת גם כאלכוהול רפואי ונמכרת ברוב בתי המרקחת.

## **משלוח הצג**

יש לשמור את אריזת המחשב במקום המיועד לאחסון. ייתכן שתזדקק לה מאוחר יותר כדי לשלוח את הצג או להעביר אותו.

# **א מפרטים טכניים**

<span id="page-36-0"></span>פרק זה מכיל מפרטים טכניים על ההיבטים הפיזיים של הצג, כגון מידות המשקל והתצוגה, וכן תנאי הפעלה סביבתיים נדרשים וטווחי מקור מתח.

כל המפרטים מייצגים את המפרטים הטיפוסיים שמספקות יצרניות הרכיבים של HP ;הביצועים בפועל עשויים להיות ברמה גבוהה או נמוכה יותר.

**הערה:** לקבלת המפרטים העדכניים או מפרטים נוספים של המוצר, היכנס לאתר [/quickspecs/go/com.hp.www://http](http://www.hp.com/go/quickspecs/) וחפש את דגם הצג המסוים כדי לאתר מפרטים מהירים ספציפיים לדגם.

# **מפרט דגם 63.5 ס"מ (25 אינץ')**

פרק זה מציג את המפרטים של הצג.

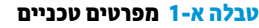

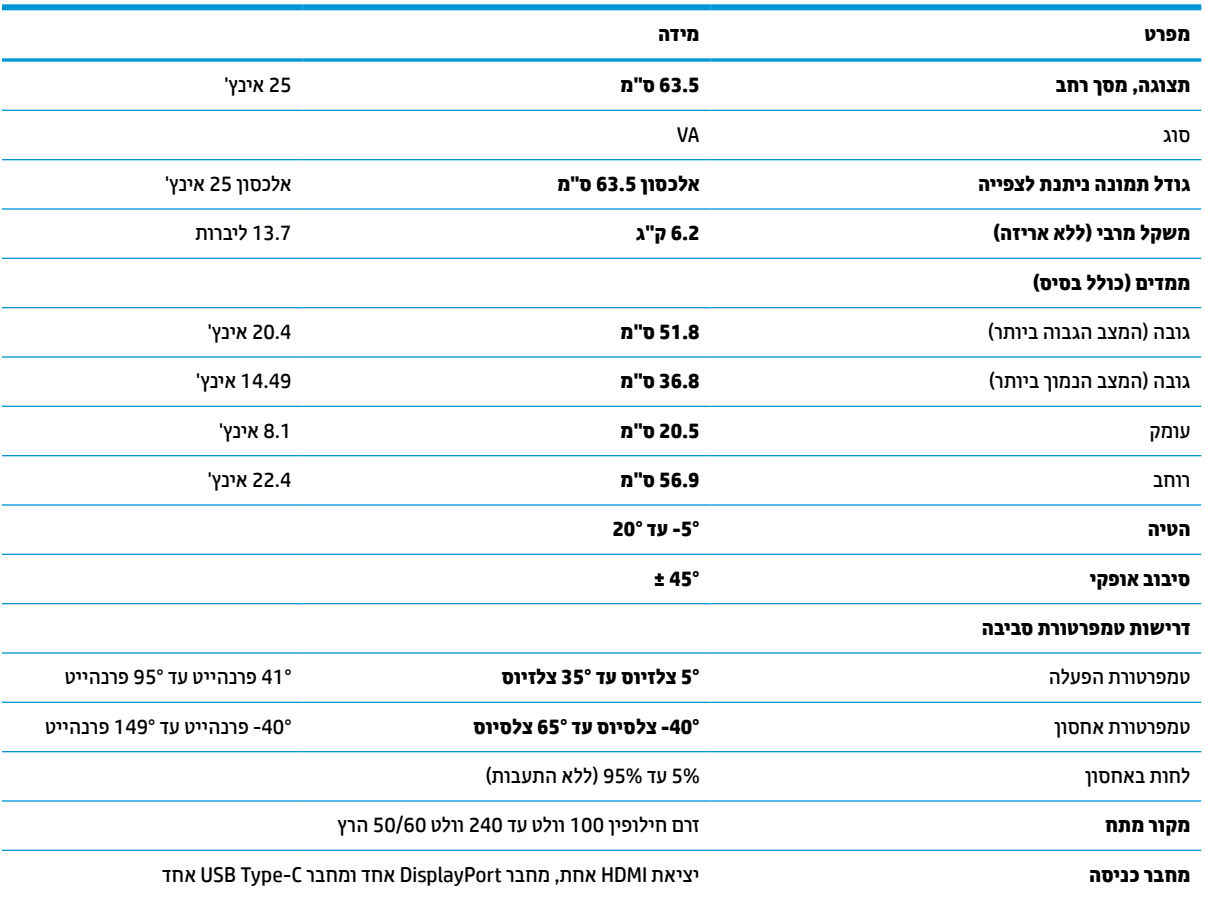

# **מפרט דגם 68.6 ס"מ (27 אינץ')**

פרק זה מציג את המפרטים של הצג.

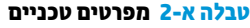

<span id="page-37-0"></span>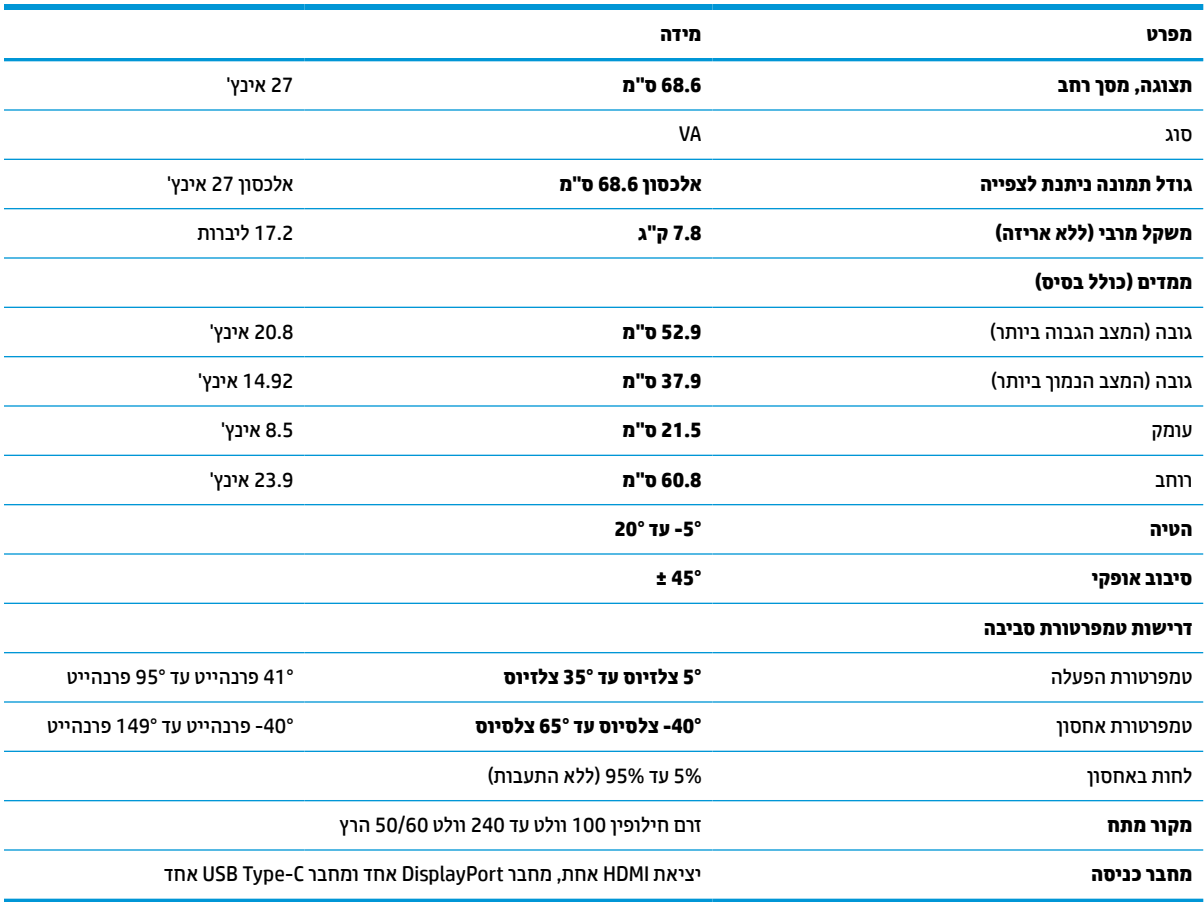

# **רזולוציות מוגדרות מראש**

רזולוציות התצוגה המפורטות להלן הן מצבי השימוש הנפוצים ביותר והן מוגדרות כברירות מחדל של היצרן. הצג מזהה אוטומטית את המצבים האלה הקבועים מראש ומוודא שהם מוצגים במרכז המסך בגודל מתאים.

## **רזולוציות תצוגה מוגדרות מראש בדגם 63.5 ס"מ (25 אינץ')**

סעיף זה מספק רזולוציות תצוגה מוגדרות מראש ורזולוציות תזמון קבועות מראש.

#### **טבלה א3- רזולוציות תצוגה מוגדרות מראש**

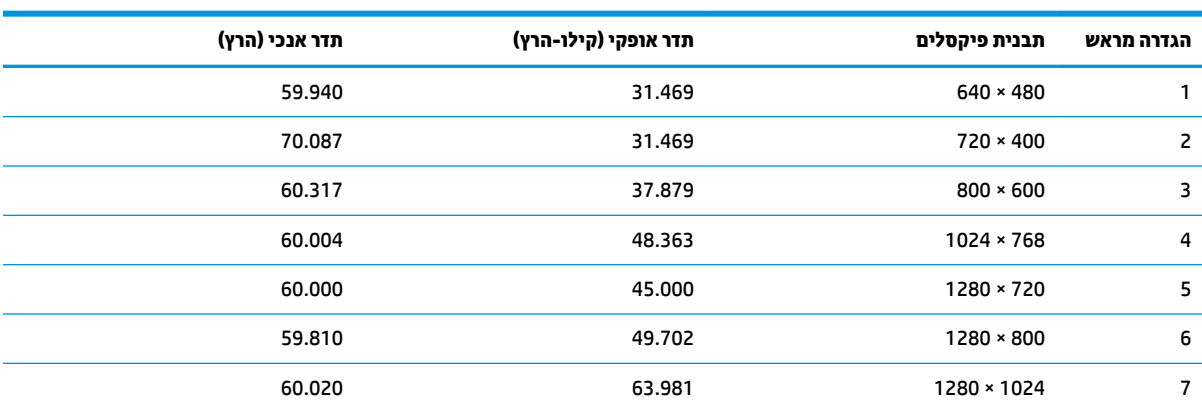

#### **טבלה א3- רזולוציות תצוגה מוגדרות מראש (המשך)**

<span id="page-38-0"></span>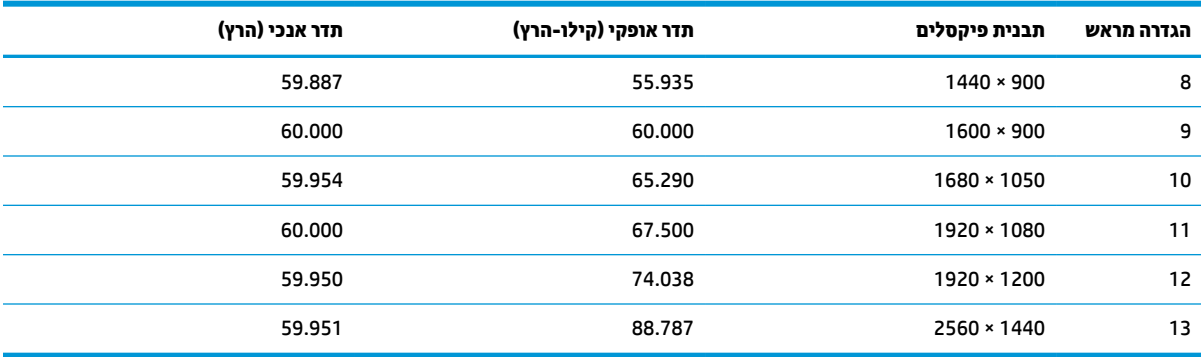

#### **טבלה א4- רזולוציות תזמון מוגדרות מראש**

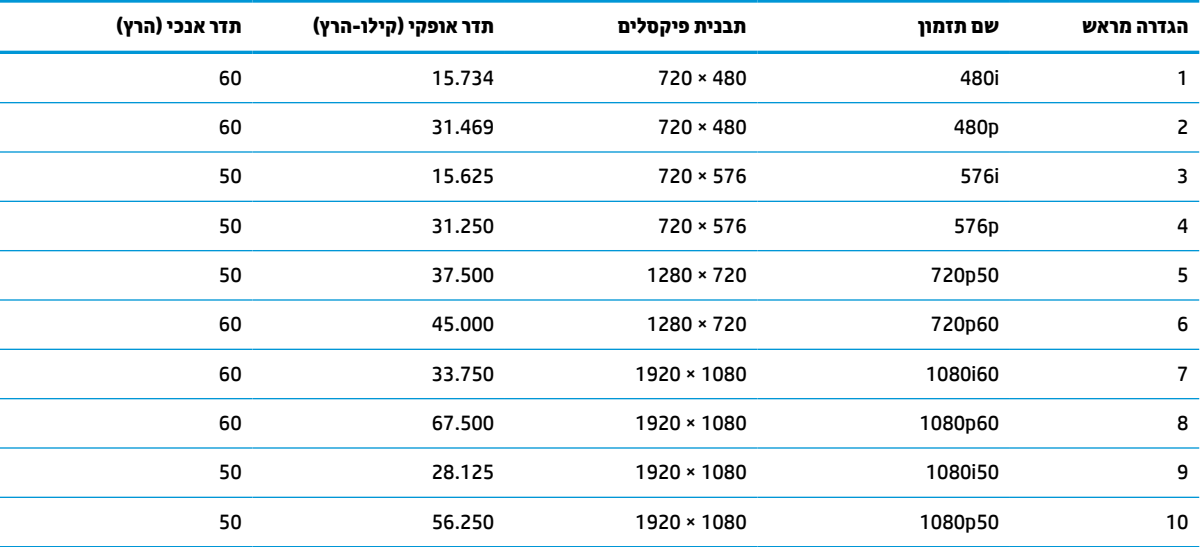

# **רזולוציות תצוגה מוגדרות מראש 68.6 ס"מ (27 אינץ')**

סעיף זה מספק רזולוציות תצוגה מוגדרות מראש ורזולוציות תזמון קבועות מראש.

#### **טבלה א5- רזולוציות תצוגה מוגדרות מראש**

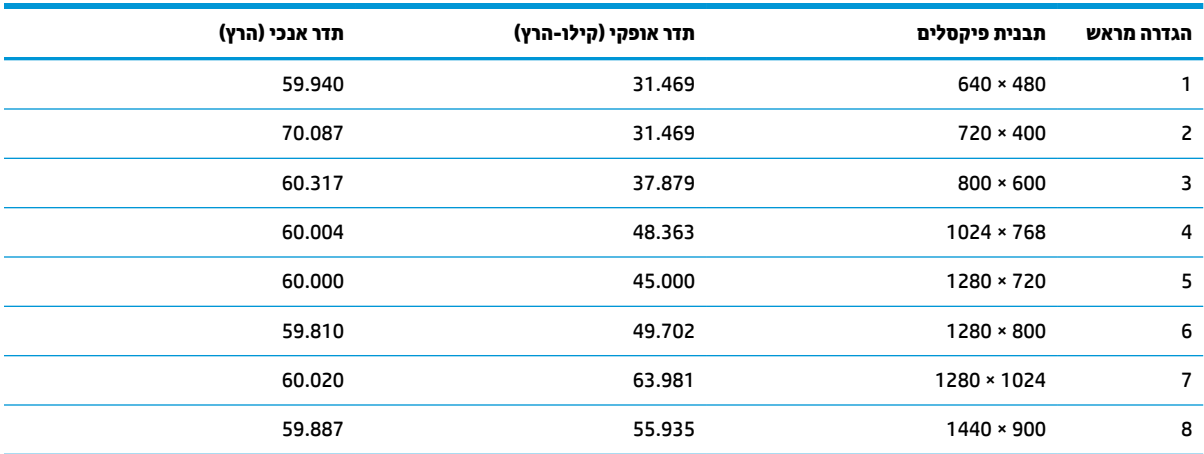

#### **טבלה א5- רזולוציות תצוגה מוגדרות מראש (המשך)**

<span id="page-39-0"></span>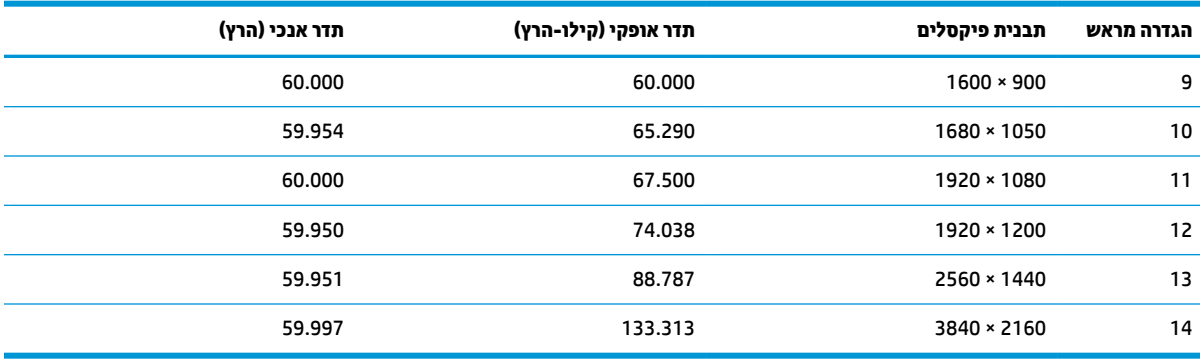

#### **טבלה א6- רזולוציות תזמון מוגדרות מראש**

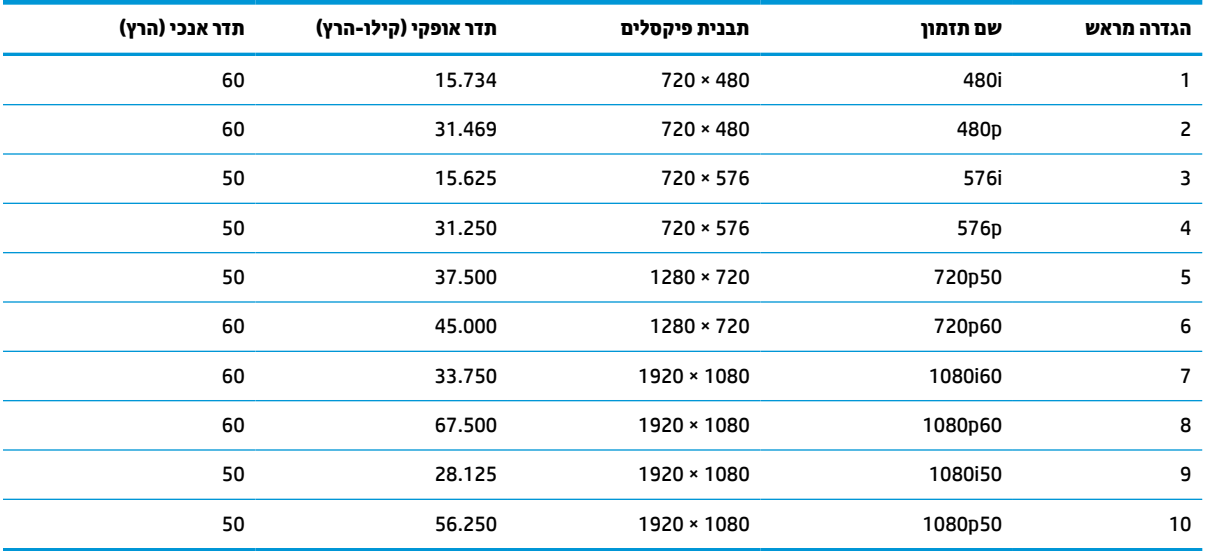

# **חיסכון בצריכת חשמל**

הצג תומך במצב הספק נמוך.

הצג יעבור למצב חיסכון בצריכת חשמל כאשר יגלה העדר אות סנכרון אופקי או אות סנכרון אנכי. לאחר זיהוי החיסרון של אחד האותות האלה, מסך הצג ריק, התאורה האחורית תכבה ונורית ההפעלה תאיר בצבע כתום. בצריכת חשמל מופחתת, הצג צורך פחות מ-0.5 ואט חשמל. לפני חזרה למצב פעולה רגיל, הצג יעבור תהליך התחממות קצר.

להוראות הגדרת מצב חיסכון בצריכת חשמל (המכונה לעתים "מאפיין ניהול צריכת חשמל"), עיין במדריך למשתמש של המחשב.

**הערה:** המעבר למצב של צריכת חשמל נמוכה פועל רק כאשר הצג מחובר למחשב התומך במעבר לצריכת חשמל נמוכה.

ההגדרות של תוכנית השירות Timer Sleep) שעון עצר של מצב 'שינה') של הצג מאפשרות לתכנת את הצג כך שיעבור למצב צריכת חשמל נמוכה בשעה מוגדרת-מראש. כאשר תוכנית השירות Timer Sleep) שעון עצר של מצב 'שינה') יוזמת מעבר של הצג למצב חיסכון בצריכת חשמל, נורית הצג תהבהב בצבע ענבר.

# **ב נגישות**

<span id="page-40-0"></span>מטרתה של HP היא לעצב, לייצר ולשווק מוצרים, שירותים ומידע שכולם יכולים להשתמש בהם, באופן עצמאי או בעזרת התקנים או יישומים בטכנולוגיית עזר (AT (מתאימה של צד שלישי.

## **HP ונגישות**

משום ש-HP פועלת כדי לשלב גיוון, הכללה ועבודה/חיים במארג החברה, הדבר בא לידי ביטוי בכל הפעילויות שלה.HP שואפת ליצור סביבת עבודה מכלילה המתמקדת בחיבור אנשים לעוצמת הטכנולוגיה בכל רחבי העולם.

### **מציאת כלי הטכנולוגיה הדרושים לך**

טכנולוגיה מסוגלת לאפשר לך לממש את הפוטנציאל האנושי שלך. טכנולוגיית עזר מסירה את המכשולים ועוזרת לך ליצור עצמאות בבית, בעבודה ובקהילה. טכנולוגיית עזר מסייעת להגביר, לתחזק ולשפר את היכולות התפקודיות של טכנולוגיה אלקטרונית וטכנולוגיית מידע.

לקבלת מידע נוסף, ראה <u>איתור [טכנולוגיית](#page-41-0) העזר הטובה ביותר בעמוד 34</u>.

### **המחויבות של HP**

HP מחויבת לספק מוצרים ושירותים הנגישים לאנשים בעלי מוגבלויות. מחויבות זו תומכת במטרות הגיוון של החברה ועוזרת להבטיח שיתרונות הטכנולוגיה יהיו זמינים לכול.

יעד הנגישות של HP הוא לתכנן, ליצור ולשווק מוצרים ושירותים שניתנים לשימוש ביעילות על-ידי כולם, כולל אנשים עם מוגבלויות, באופן עצמאי או בעזרת אמצעי סיוע.

כדי להשיג יעד זה, מדיניות הנגישות קובעת שבע מטרות עיקריות שינחו את פעולות HP. הציפיה היא שכל המנהלים והעובדים של HP יתמכו במטרות אלה וביישום שלהן בהתאם לתפקידיהם ולתחומי האחריות שלהם:

- העלאת המודעות לבעיות נגישות ב-HP, ומתן ההכשרה הדרושה לעובדים כדי לעצב, ליצור, לשווק ולספק מוצרים ושירותים נגישים.
- פיתוח קווים מנחים לנגישות עבור מוצרים ושירותים, והעברת האחריות ליישום קווים מנחים אלה לקבוצות פיתוח מוצרים כאשר זה ישים מבחינה תחרותית, טכנית וכלכלית.
- הכללת אנשים עם מוגבלויות בתהליך הפיתוח של קווים מנחים לנגישות, ובתכנון ובבדיקה של מוצרים ושירותים.
	- תיעוד מאפייני נגישות והפיכת מידע על המוצרים והשירותים של HP לזמין לציבור באופן נגיש.
		- יצירת קשרים עם ספקי טכנולוגיות עזר ופתרונות עזר מובילים.
- תמיכה במחקר ופיתוח פנימיים וחיצוניים אשר משפרים את טכנולוגיית העזר הרלוונטית למוצרים ולשירותים של HP.
	- תמיכה בתקני התעשייה ובקווים המנחים לנגישות וקידום שלהם.

### **איגוד בינלאומי של מומחי נגישות (IAAP(**

IAAP הוא איגוד שלא למטרות רווח המתמקד בקידום מקצוע הנגישות דרך הרשת, החינוך וההסמכות. המטרה היא לסייע למומחי נגישות לפתח ולקדם את הקריירות שלהם ולאפשר לארגונים לשלב נגישות במוצרים ובתשתית שלהם בצורה טובה יותר.

כחברה מייסדת, HP הצטרפה כדי להשתתף עם ארגונים אחרים בקידום תחום הנגישות. מחויבות זו תומכת ביעד הנגישות של HP שהוא עיצוב, ייצור ושיווק מוצרים ושירותים שניתנים לשימוש ביעילות על-ידי אנשים עם מוגבלויות. <span id="page-41-0"></span>IAAP תחזק את המקצוע על-ידי חיבור אנשים פרטיים, תלמידים וארגונים מכל העולם באופן שיאפשר להם ללמוד זה מזה. אם אתה מעוניין לקבל מידע נוסף, עבור אל http://www.accessibilityassociation.org כדי להצטרף לקהילה המקוונת, להירשם לידיעונים וללמוד על אפשרויות החברות.

### **איתור טכנולוגיית העזר הטובה ביותר**

כל אחד, כולל אנשים בעלי מוגבלויות או מגבלות הקשורות לגיל, צריך להיות מסוגל לתקשר, להביע את עצמו ולהתחבר עם העולם באמצעות טכנולוגיה. HP מחויבת להגדלת המודעות לנגישות בתוך HP ובקרב הלקוחות והשותפים שלנו.

בין אם מדובר בגופנים גדולים שקל לקרוא, זיהוי קול שמאפשר לידיך לנוח או כל טכנולוגיית עזר אחרת שעוזרת למצב הספציפי שלך - מגוון טכנולוגיות עזר הופכות את המוצרים של HP לקלים יותר לשימוש. כיצד ניתן לבחור?

### **הערכת הצרכים שלך**

טכנולוגיה מסוגלת לאפשר לך לממש את הפוטנציאל שלך. טכנולוגיית עזר מסירה את המכשולים ועוזרת לך ליצור עצמאות בבית, בעבודה ובקהילה. טכנולוגיית עזר (AT (מסייעת להגביר, לתחזק ולשפר את היכולות התפקודיות של טכנולוגיה אלקטרונית וטכנולוגיית מידע.

באפשרותך לבחור מבין מוצרי AT רבים. הערכת ה-AT שלך צריכה לאפשר לך להעריך מספר מוצרים, לענות על השאלות שלך ולעזור לך לבחור את הפתרון הטוב ביותר למצבך. תגלה שאנשי מקצוע מוסמכים לביצוע הערכות AT מגיעים מתחומים רבים , כולל בעלי רישיון או הסמכה בפיזיותרפיה, ריפוי בעיסוק, קלינאות תקשורת ותחומי מומחיות אחרים. גם אנשי מקצוע אחרים ללא רישיון או הסמכה יכולים לספק מידע הערכה. ודאי תרצה לקבל מידע על הניסיון, המומחיות והתעריפים של האדם כדי לקבוע אם הוא מתאים לצורכיך.

#### **נגישות עבור מוצרי HP**

הקישורים להלן מספקים מידע על מאפייני נגישות וטכנולוגיית עזר, אם רלוונטיים, הנכללים במוצרי HP שונים. משאבים אלה יסייעו לך לבחור במאפייני טכנולוגיית העזר ובמוצרים הספציפיים המתאימים ביותר למצבך.

- $\frac{\text{http://www.hp.com}}{\text{http://www.hp.com}}$ הקלד נגישות בתיבת HP Aging & Accessibility . החיפוש. בחר את **Accessibility and Aging of Office**) משרד התיישנות ונגישות).
- [, http://www.hp.com/support](http://www.hp.com/support) אל עבור ,Windows 10-ו ,Windows 7, Windows 8 ההפעלה במערכת :HP מחשבי● הקלד אפשרויות נגישות של Windows בתיבת החיפוש **knowledge our Search**) חפש במידע שלנו). בחר את מערכת ההפעלה המתאימה בתוצאות.
- Shopping HP ציוד היקפי עבור מוצרי HP: היכנס לאתר [com.hp.store://http,](http://store.hp.com) בחר **Shop**) חנות), ולאחר מכן בחר **Monitors**) צגים) או **Accessories**) אביזרים).

אם אתה זקוק לתמיכה נוספת עם מאפייני הנגישות במוצר HP שברשותך, ראה פנייה [לתמיכה](#page-43-0) בעמוד .36

קישורים נוספים לשותפים ולספקים חיצוניים שעשויים לספק סיוע נוסף:

- [\(Office](http://www.microsoft.com/enable) Microsoft ،Windows 10.Windows 8 .Windows 7) Microsoft של [נגישות](http://www.microsoft.com/enable) של
	- מידע על [נגישות](https://www.google.com/accessibility/) של מוצרי [Google\) Android, Chrome,Apps Google\(](https://www.google.com/accessibility/)

## **תקנים וחקיקה**

מדינות ברחבי העולם מחילות תקנות לשיפור הגישה למוצרים ולשירותים עבור אנשים עם מוגבלויות. תקנות אלה חלות באופן היסטורי על מוצרי ושירותי טלקומוניקציה, מחשבים ומדפסות בעלי מאפיינים מסוימים של תקשורת והפעלת וידאו , התיעוד למשתמש המשויך אליהם ותמיכת הלקוחות שלהם.

### **תקנים**

ועדת הגישה האמריקנית יצרה את סעיף 508 לתקני רגולציית הרכישה הפדרלית (FAR (כדי לטפל בטכנולוגיות הגישה למידע והתקשורת (ICT (עבור אנשים עם מוגבלויות פיזיות, חושיות או קוגניטיביות. <span id="page-42-0"></span>התקנים כוללים קריטריונים טכניים הספציפיים לסוגי טכנולוגיות שונים, וכן דרישות המבוססות על ביצועים שמתמקדות ביכולות התפקודיות של המוצרים הנכללים. קריטריונים ספציפיים מתייחסים ליישומי תוכנה ולמערכות הפעלה, מידע מבוסס-אינטרנט ואפליקציות, מחשבים, מוצרי טלקומוניקציה, וידאו ומולטימדיה ומוצרים בלעדיים בעלי יכולת שליטה עצמית.

#### **ייפוי כוח 376 – 549 301 EN**

האיחוד האירופי יצר את תקן 549 301 EN במסגרת ייפוי כוח 376 כערכת כלים מקוונת לרכישה ציבורית של מוצרי ICT. התקן מפרט את דרישות הנגישות הרלוונטיות למוצרים ולשירותים של ICT, יחד עם תיאור של הליכי הבדיקות ושיטות ההערכה עבור כל דרישה.

### **הנחיות לנגישות תוכן אינטרנט (WCAG(**

ההנחיות לנגישות תוכן אינטרנט (WCAG (של יוזמת נגישות האינטרנט של C3W) WAI (עוזרות למעצבי אינטרנט ולמפתחים ליצור אתרים שעונים בצורה טובה יותר על צורכי אנשים בעלי מוגבלויות או מגבלות הקשורות לגיל.

הנחיות WCAG מקדמות נגישות בטווח המלא של תוכן האינטרנט (טקסט, תמונות, שמע ווידאו) ואפליקציות האינטרנט . הנחיות WCAG ניתנות לבדיקה מדויקת, קלות להבנה ולשימוש ומספקות למפתחי אינטרנט גמישות כדי לחדש. הנחיות 2.0 WCAG אושרו גם כ[40500:2012- IEC/ISO.](http://www.iso.org/iso/iso_catalogue/catalogue_tc/catalogue_detail.htm?csnumber=58625/)

WCAG מתייחסות באופן ספציפי למחסומים המונעים גישה לאינטרנט שנתקלים בהם אנשים בעלי מוגבלויות ראייה, שמיעה , מוגבלויות גופניות, קוגניטיביות ונוירולוגיות, ומשתמשי אינטרנט מבוגרים יותר בעלי צורכי נגישות. 2.0 WCAG מספקות מאפיינים של תוכן נגיש:

- **מורגש** (לדוגמה, על-ידי אספקת חלופות טקסט עבור תמונות, כיתובים עבור שמע, יכולת התאמה של מצגות וניגודיות צבעים)
	- **ניתן לניתוח** (על-ידי אספקת גישה למקלדת, ניגודיות צבעים, תזמון קלט, הימנעות מהתקפים ויכולת ניווט)
		- **ניתן להבנה** (על-ידי אספקת קריאות, אפשרות חיזוי וסיוע קלט)
			- **חזק** (לדוגמה, על-ידי טיפול בתאימות בעזרת טכנולוגיות עזר)

### **חקיקה ותקנות**

נגישות ה-IT והמידע הפכה לתחום בעל חשיבות חקיקתית שהולכת וגדלה. הקישורים הבאים מספקים מידע על חקיקה , תקנות ותקנים חשובים.

- [ארצות](http://www8.hp.com/us/en/hp-information/accessibility-aging/legislation-regulation.html#united-states) הברית
	- [קנדה](http://www8.hp.com/us/en/hp-information/accessibility-aging/legislation-regulation.html#canada)
	- [אירופה](http://www8.hp.com/us/en/hp-information/accessibility-aging/legislation-regulation.html#europe)
	- [אוסטרליה](http://www8.hp.com/us/en/hp-information/accessibility-aging/legislation-regulation.html#australia)

### **משאבי נגישות וקישורים שימושיים**

ארגונים, מוסדות ומשאבים אלה עשויים להיות מקורות טובים למידע לגבי מוגבלויות ומגבלות הקשורות לגיל.

**הערה:** זו אינה רשימה ממצה. הארגונים הבאים מסופקים למטרות מידע בלבד. HP אינה נושאת באחריות למידע או לאנשי קשר שתיתקל בהם באינטרנט. הרשימה בדף זה אינה מהווה המלצה של HP.

#### **ארגונים**

ארגונים אלה הם חלק קטן מהארגונים הרבים המספקים מידע על מוגבלויות ומגבלות הקשורות לגיל.

- האיגוד האמריקני לאנשים עם מוגבלויות (AAPD(
- האיגוד לתוכניות המשמשות כטכנולוגיות עזר (ATAP(
- האיגוד לאובדן שמיעה באמריקה (HLAA(
- מרכז הסיוע הטכני וההכשרה לטכנולוגיית מידע (ITTATC(
	- Lighthouse International
		- האיגוד הלאומי לחירשים
	- הפדרציה הלאומית לעיוורים
- <span id="page-43-0"></span>● החברה לטכנולוגיית עזר ולהנדסת שיקום של צפון אמריקה (RESNA(
- (TDI) Telecommunications for the Deaf and Hard of Hearing, Inc.
	- יוזמת נגישות האינטרנט של C3W) WAI(

### **מוסדות חינוכיים**

מוסדות חינוך רבים, לרבות דוגמאות אלה, מספקים מידע אודות מוגבלויות ומגבלות הקשורות לגיל.

- אוניברסיטת מדינת קליפורניה, נורת'רידג', המרכז למוגבלויות (CSUN(
	- אוניברסיטת ויסקונסין מדיסון, מרכז טרייס
	- התוכנית להתאמת מחשבים של אוניברסיטת מינסוטה

### **משאבי מוגבלויות אחרים**

משאבים רבים, לרבות דוגמאות אלו, מספקים מידע אודות מוגבלויות ומגבלות הקשורות לגיל.

- התוכנית לסיוע טכני של ADA) חוק אזרחי אמריקה בעלי מוגבלויות)
	- ILO Global Business and Disability רשת●
		- EnableMart •
		- פורום המוגבלויות האירופאי
			- הרשת להתאמת משרות
				- Microsoft Enable

### **קישורים של HP**

קישורים ספציפיים אלה ל-HP מספקים מידע המתייחס למוגבלויות ולמגבלות הקשורות לגיל.

מדריך הנוחות [והבטיחות](http://www8.hp.com/us/en/hp-information/ergo/index.html) של [HP](http://www8.hp.com/us/en/hp-information/ergo/index.html)

מכירות למגזר [הציבורי](https://government.hp.com/) של [HP](https://government.hp.com/)

# **פנייה לתמיכה**

HP מציעה תמיכה טכנית וסיוע בנושאי אפשרויות נגישות עבור לקוחות עם מוגבלויות.

**הערה:** התמיכה תינתן בשפה האנגלית בלבד.

- לקוחות חירשים או כבדי שמיעה שיש להם שאלות בנוגע לתמיכה טכנית או נגישות של מוצרי HP:
- השתמש ב-WebCapTel/VRS/TRS כדי להתקשר אל 656-7058 (877) בימי שני עד שישי, 06:00 עד 21:00 לפי אזור זמן של ההרים.
- לקוחות בעלי מוגבלויות אחרות או מגבלות הקשורות לזמן שיש להם שאלות בנוגע לתמיכה טכנית או נגישות של מוצרי HP יכולים לבחור באחת מהאפשרויות הבאות:
- התקשר אל 259-5707 (888) בימים שני עד שישי, 06:00 עד 21:00 לפי אזור זמן של ההרים.
	- מלא את הטופס ליצירת קשר עבור אנשים בעלי [מוגבלויות](https://h41268.www4.hp.com/live/index.aspx?qid=11387) או מגבלות הקשורות לגיל.